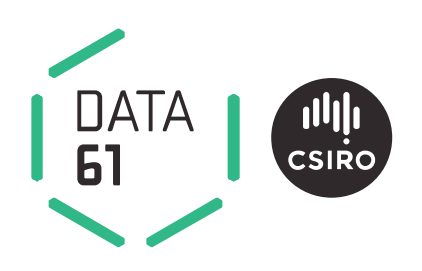

# **Spark user guide**

## User guide for the Spark software applications

James Hilton, William Swedosh, Lachlan Hetherton, Andrew Sullivan and Mahesh Prakash EP166699 Aug 2019

Spark version 1.1.2

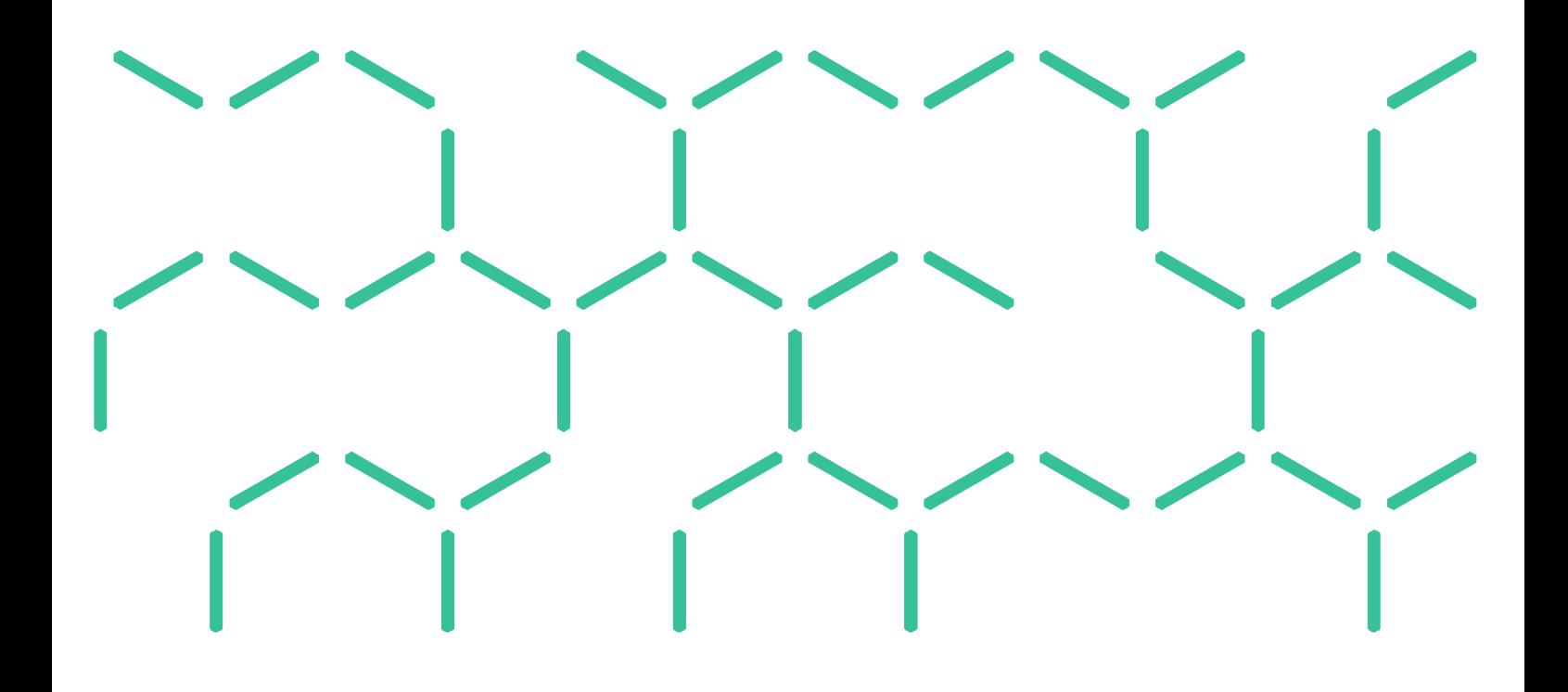

### **Citation**

Hilton JE, Swedosh W, Hetherton L, Sullivan A and Prakash M (2019) Spark user guide 1.1.2. CSIRO, Australia.

### Copyright

© Commonwealth Scientific and Industrial Research Organisation 2019. To the extent permitted by law, all rights are reserved and no part of this publication covered by copyright may be reproduced or copied in any form or by any means except with the written permission of CSIRO.

### Important disclaimer

CSIRO advises that the information contained in this publication comprises general statements based on scientific research. The reader is advised and needs to be aware that such information may be incomplete or unable to be used in any specific situation. No reliance or actions must therefore be made on that information without seeking prior expert professional, scientific and technical advice. To the extent permitted by law, CSIRO (including its employees and consultants) excludes all liability to any person for any consequences, including but not limited to all losses, damages, costs, expenses and any other compensation, arising directly or indirectly from using this publication (in part or in whole) and any information or material contained in it.

CSIRO is committed to providing web accessible content wherever possible. If you are having difficulties with accessing this document, please contact [enquiries@csiro.au.](mailto:enquiries@csiro.au)

# **Contents**

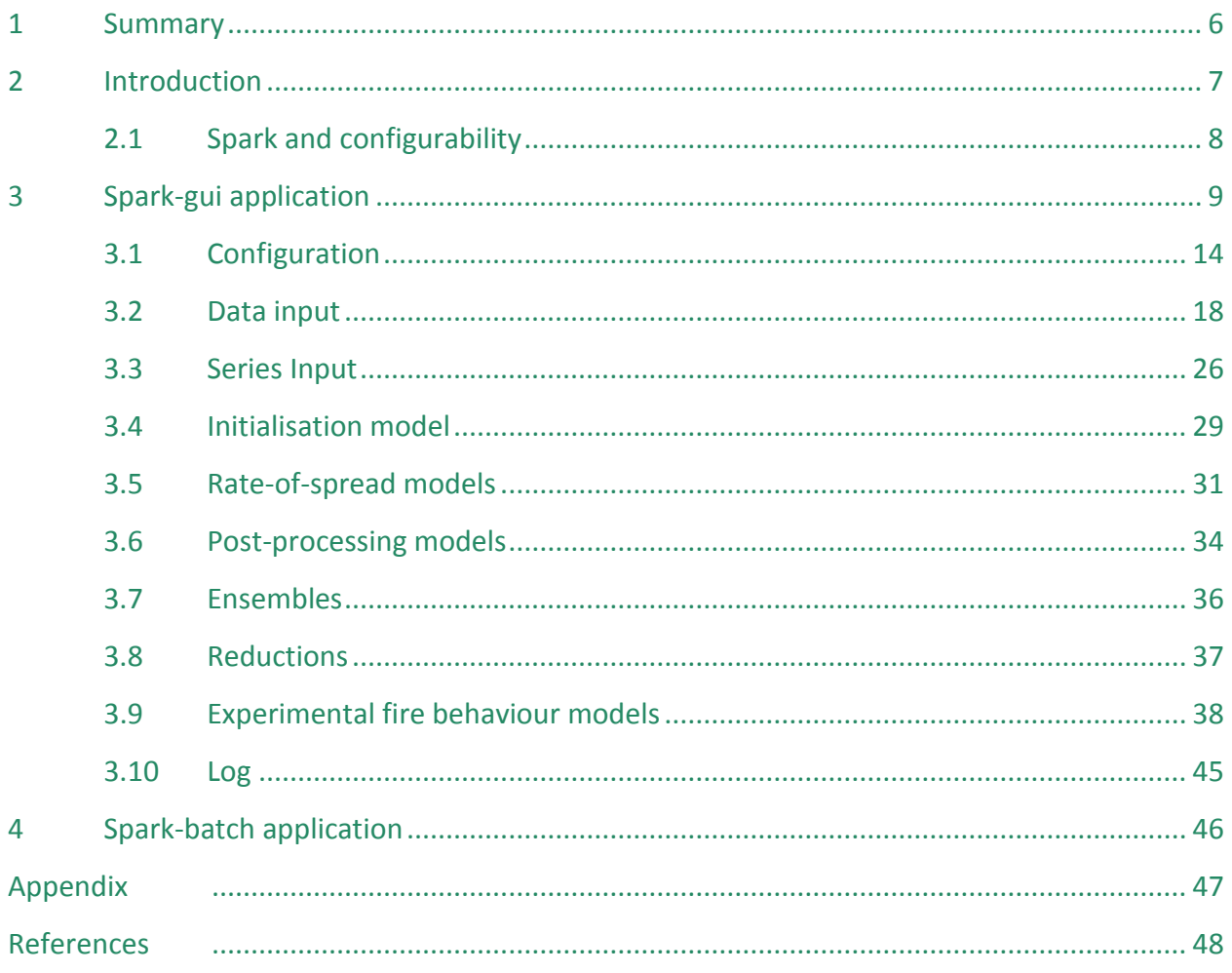

# <span id="page-6-0"></span>**1 Summary**

Spark is a toolkit for simulating the spread of wildfires over terrain. The toolkit consists of a number of modules specifically designed for wildfire spread. These include readers and writers for geospatial data, a computational model to simulate a propagating front, a range of visualisations and tools for analysing the resulting data.

This document provides an overview and user guide for a graphical user interface for Spark, '*spark-gui*' and the command-line Spark server application '*spark-batch*'.

### **OpenCL**

Spark requires OpenCL 1.2 to run. This now comes as standard with all Windows and Mac graphics drivers. Please update your graphics driver before installing Spark to ensure that the latest OpenCL version is installed.

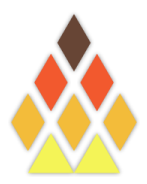

# <span id="page-7-0"></span>**2 Introduction**

Wildfires are dangerous and destructive phenomena frequently occurring in periodically dry regions around the world. The occurrence of fires is a natural process that has shaped landscapes and ecosystems over time. However, increasing urbanisation is bringing more population into contact with wildfires along urban boundaries. The risk to human life and infrastructure has led to intensive research into the prediction of wildfire behaviour. Such predictions are used for risk reduction planning, impact assessment or operational emergency management in the event of a wildfire.

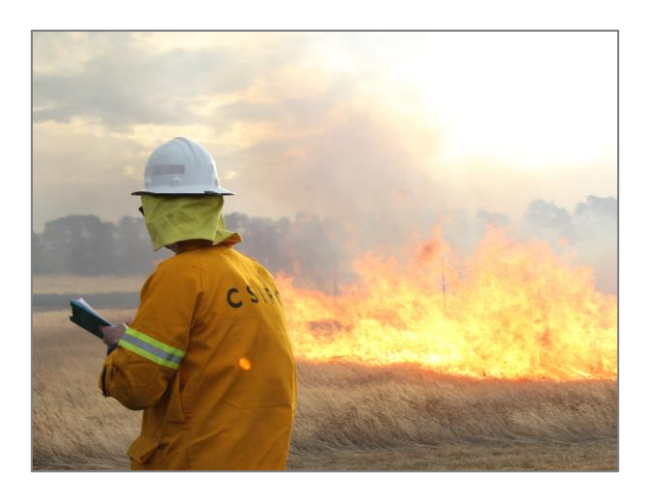

**Figure 1 - Experimental grassfire burn to provide data for new rate-of-spread models.**

The physical process governing fires is very

complex, involving interactions over a range of spatial and temporal scales. Despite this complexity, success has been achieved in predicting behaviour using empirical models. These models predict the behaviour of a wildfire using a set of relationships between factors driving the fire (Sullivan 2009b). These factors include weather conditions, such as wind and air temperature, as well as fuel and landscape conditions.

These empirical models can be used to predict rate of spread of a wildfire for a set of given conditions. They are fast to evaluate on a computer making them ideal for providing rapid largescale predictions for the path of a fire. Alternative computer modelling techniques include fully physical models (Sullivan 2009a), which use a set of interconnected equations governing the underlying dynamics of the fire. These models provide great detail in the physical processes of the fire, but are currently unfeasible to compute at the landscape scale required for operational purposes.

The Spark toolkit is a configurable system for predicting the spread of a fire perimeter over a landscape based on empirical rate-of-spread models. Multiple rate-of-spread models can be employed within the framework representing different fuel types. Different parameters and fuel conditions governing the rate-of-spread can be defined by the user. The system supports standard geospatial data types for fuel layers and meteorological conditions. The predicted results can be written to standard geospatial data types or displayed and viewed within the system.

This user guide covers two particular applications of the Spark toolkit. The first, *spark-gui*, is a fully-featured graphical application allowing the user to read in data layers for fuel and weather, compute a predicted fire perimeter and view the result. The second, *spark-batch*, is a command line tool suitable for running as a server application. This server application could, for example, be used for a predictive ensemble of fire simulations based on different conditions.

### <span id="page-8-0"></span>2.1 Spark and configurability

A key aspect of Spark is configurability. Spark has been designed to handle multiple rate-of-spread models for different fuel types. Spark has also been designed to be compatible with future fire models and new types of fire behaviour.

Instead of pre-set rate-of-spread models, fire behaviour is *programmed* into Spark using a *C* script. These scripts define the behaviour of the fire in terms of user-defined spatial fuel and meteorological layers. Any valid [OpenCL](https://www.khronos.org/registry/cl/sdk/1.1/docs/man/xhtml/) *C* code can be used for these scripts, along with a wide range of additional mathematical operations.

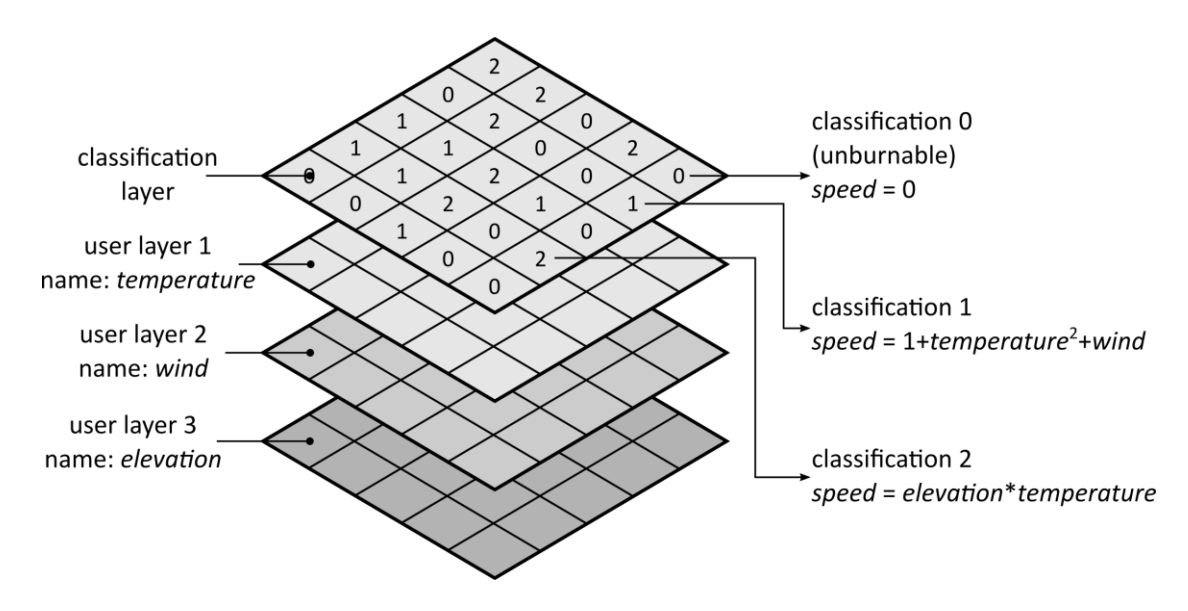

**Figure 2 - Schematic of Spark layers.**

<span id="page-8-1"></span>[Figure 2](#page-8-1) shows a very basic example of Spark configuration. The user has four data layers, shown here vertically stacked for illustration. The top data layer is a fuel or land classification, containing a number representing a fuel type. For example, classification *1* may be grassland and classification *2* may be forest. The classification of zero is reserved as un-burnable. The other data layers are the air temperature, the wind data (this is stored a vector but shown as a single layer for illustration) and the land elevation.

The user also requires two fire behaviour models, one for the grassland areas and one for forest areas. The rate of spread in the grassland (classification *1*) is dependent on the temperature and wind [\(Figure 2,](#page-8-1) right hand side, middle), whereas the rate of spread for the forest model (classification *2*) is dependent on elevation and temperature [\(Figure 2,](#page-8-1) right hand side, bottom).

The chosen rates of spread are entered as formulas in text into Spark. The framework takes care of deciding which cell the fire is in, applying the correct rate of spread and updating the fire perimeter accordingly. Spark also takes care of reading and writing geospatial data layers, alignment and projection of the layers and all spatial and temporal aliasing.

The actual scripts for a particular rate of spread can be very complex. We provide a [free source of](https://research.csiro.au/spark/resources/model-library/)  [scripts](https://research.csiro.au/spark/resources/model-library/) on our website for the latest fire behaviour models. These can simply be cut and pasted into Spark to provide the desired fire behaviour in different fuel types.

# <span id="page-9-0"></span>**3 Spark-gui application**

Spark-gui is an implementation of the Spark toolkit behind a graphical user interface. This generalpurpose application allows:

- Up to twelve different types of fuel to be modelled.
- A fire starting condition consisting of a set of points and lines or an ESRI shapefile.
- Either point or gridded input data sets for fuel and weather conditions.
- Output data sets consisting of a raster map of arrival times, a shapefile of isochrones and a map of user-defined variables.

Spark applications are run using an XML project file containing fields for controlling and running the simulation. Three XML sample project files with data are included with the spark-gui application.

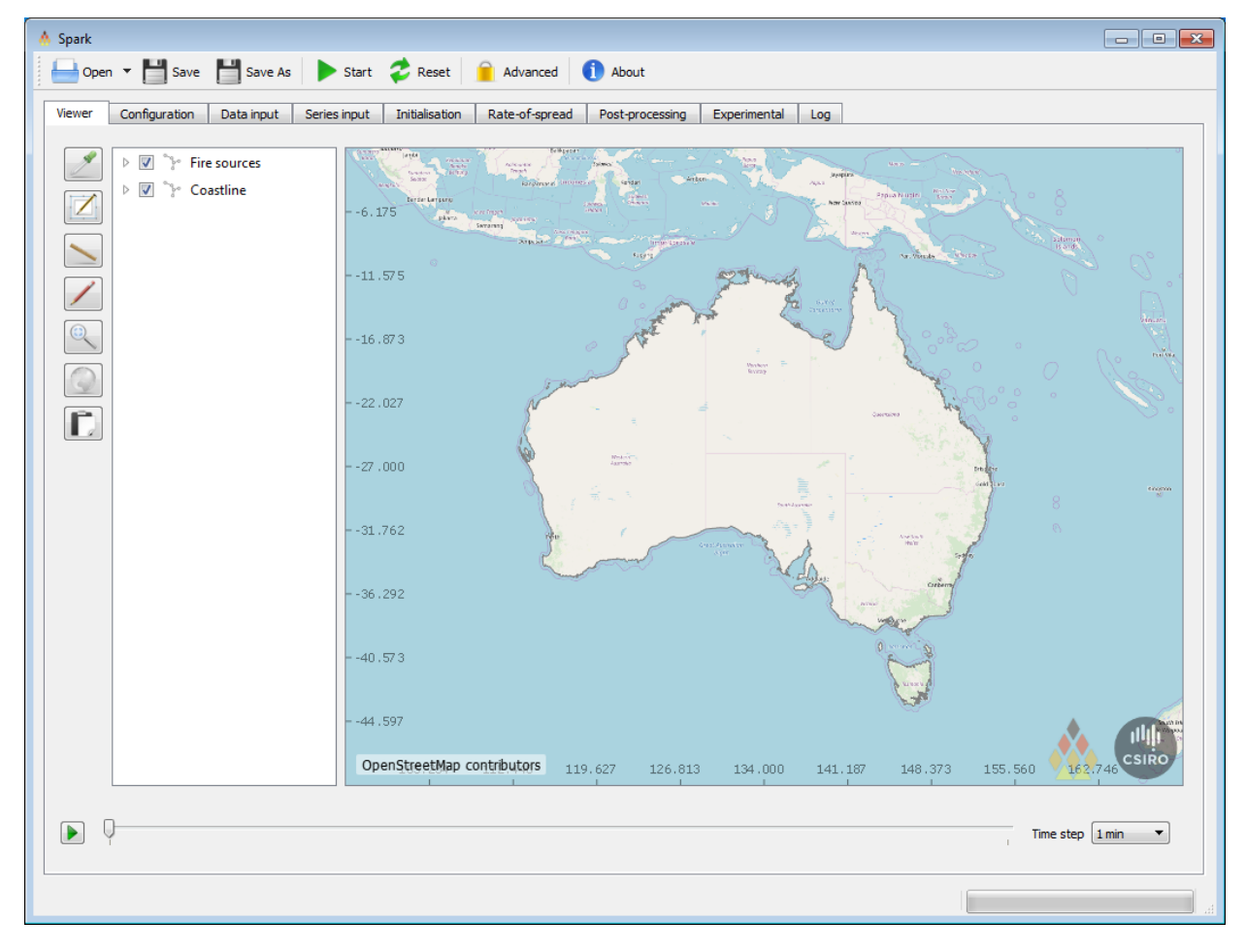

#### **Figure 3 - Spark-gui initial screen.**

<span id="page-9-1"></span>As an example of the usage of spark-gui we will use the project file *proj1* in the following guide. To open the project, install and run the spark-gui application. The initial screen shows an output map in the viewer window, as shown in [Figure 3.](#page-9-1) The application has a list of geospatial layers in the project on the left-hand side, a preview map on the right-hand side and a set of tabs under the

toolbar for various views and configuration options. The toolbar buttons from left to right described in [Table 1.](#page-10-0)

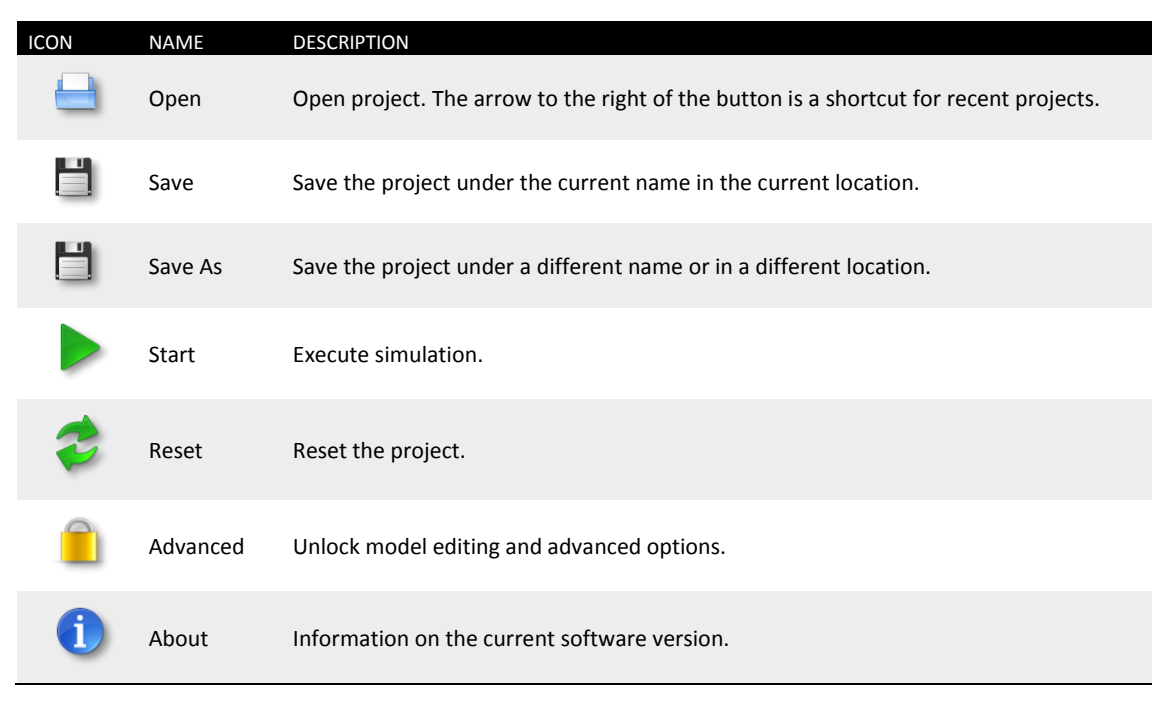

#### **Table 1 - Toolbar buttons**

<span id="page-10-0"></span>To load a project, click on *Open* and navigate to */appdata/spark-gui/proj1*. Select and open the *proj1.xml* file. While the project is loading the status bar will be active. When the project has finished loading the status bar will display 'Ready'.

The project is executed by clicking the Start button. The simulation should take a few seconds to complete. After execution is complete, any output data files are written to their specified locations. The map view will jump the location of these output data sets and display them on the map. The default view displays isochrones of the fire progression, as shown in [Figure 4.](#page-11-0) Different display layers can be toggled on or off using the panel on the left hand side of the map. A legend is displayed on the right for the topmost layer. Execution can be reset at any time by pressing the Reset button. Any edits to the project (or a new project) can be saved as an XML project file using the Save or Save As buttons.

### **The application working directory**

Spark-gui and spark-batch set the directory containing the xml project file as the current directory, so all filenames can be set relative to the xml project file. Alternatively, a full path can be used.

The default directory often has no write access (if installed to Program Files), so the example project directories should be copied somewhere with write access (e.g. Desktop or My Documents on Windows) so these can be run and modified.

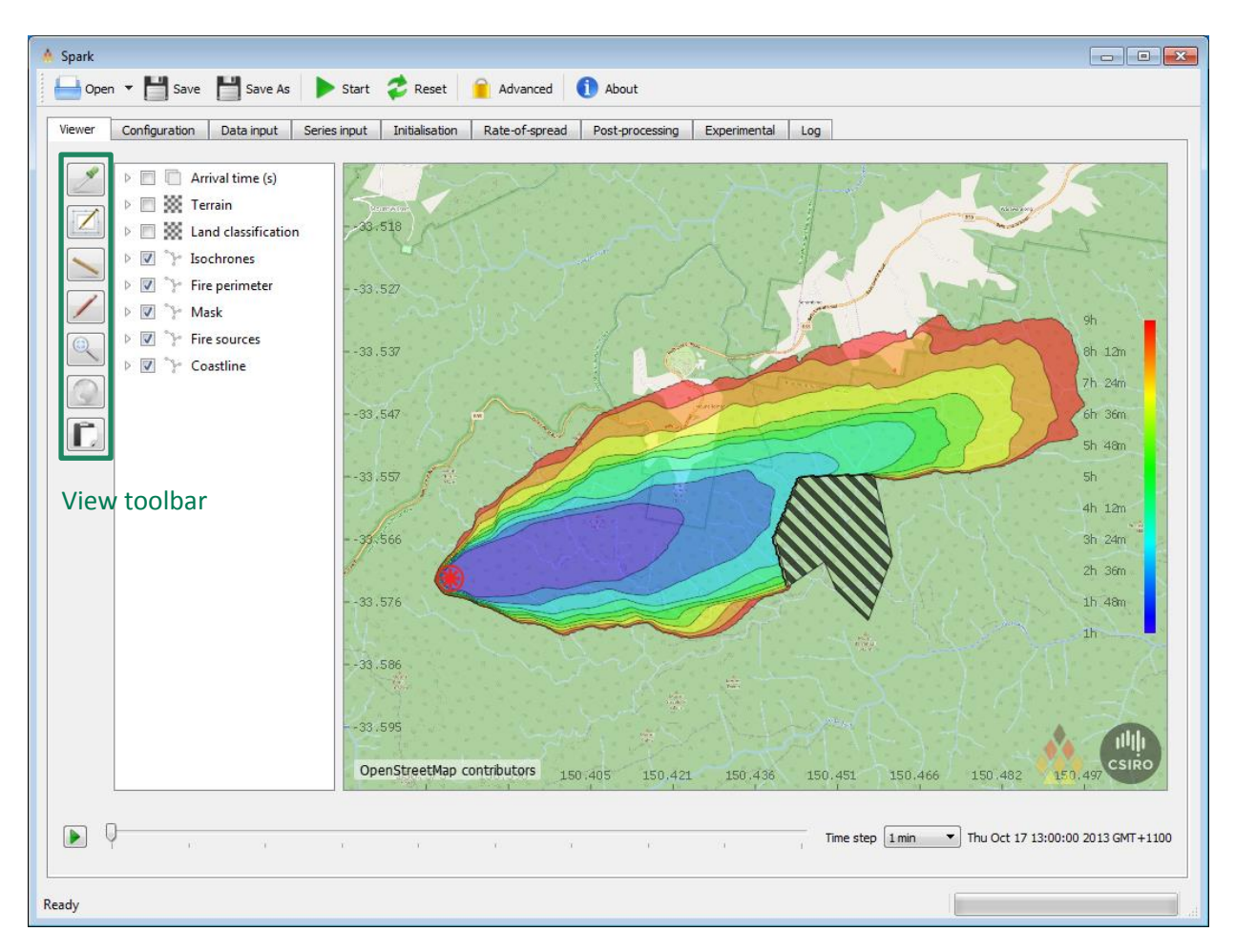

**Figure 4 - Spark gui output.**

<span id="page-11-0"></span>The view toolbar (outlined in [Figure 4\)](#page-11-0) allow the map to be interactively queried, moved and captured. The toolbar buttons, from top to bottom, are:

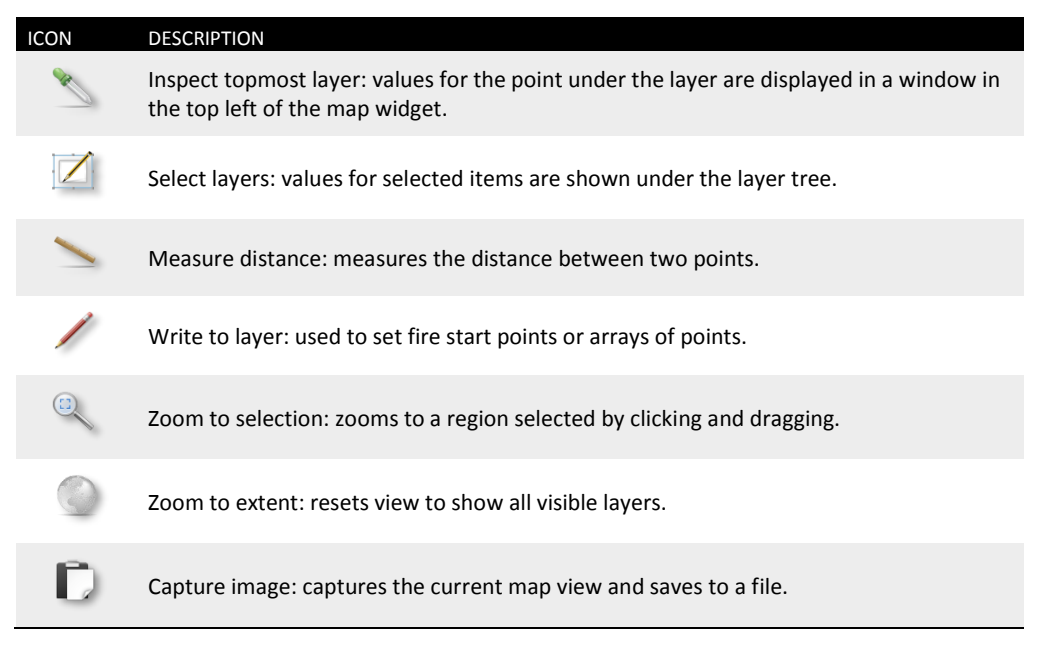

**Table 2 - View toolbar buttons**

The latitude and longitude at the current mouse position, as well as the values for all toggled layers is displayed in a table in the upper right corner. These values can be copied to the clipboard by clicking the middle mouse button.

For multi-layer raster data sets, the visible level can be changed using a drop-down menu by clicking on the layer name (marked as 'Currently visible layer' i[n Figure 5\)](#page-12-0). To use, select the value in the drop-down list and press 'Enter'.

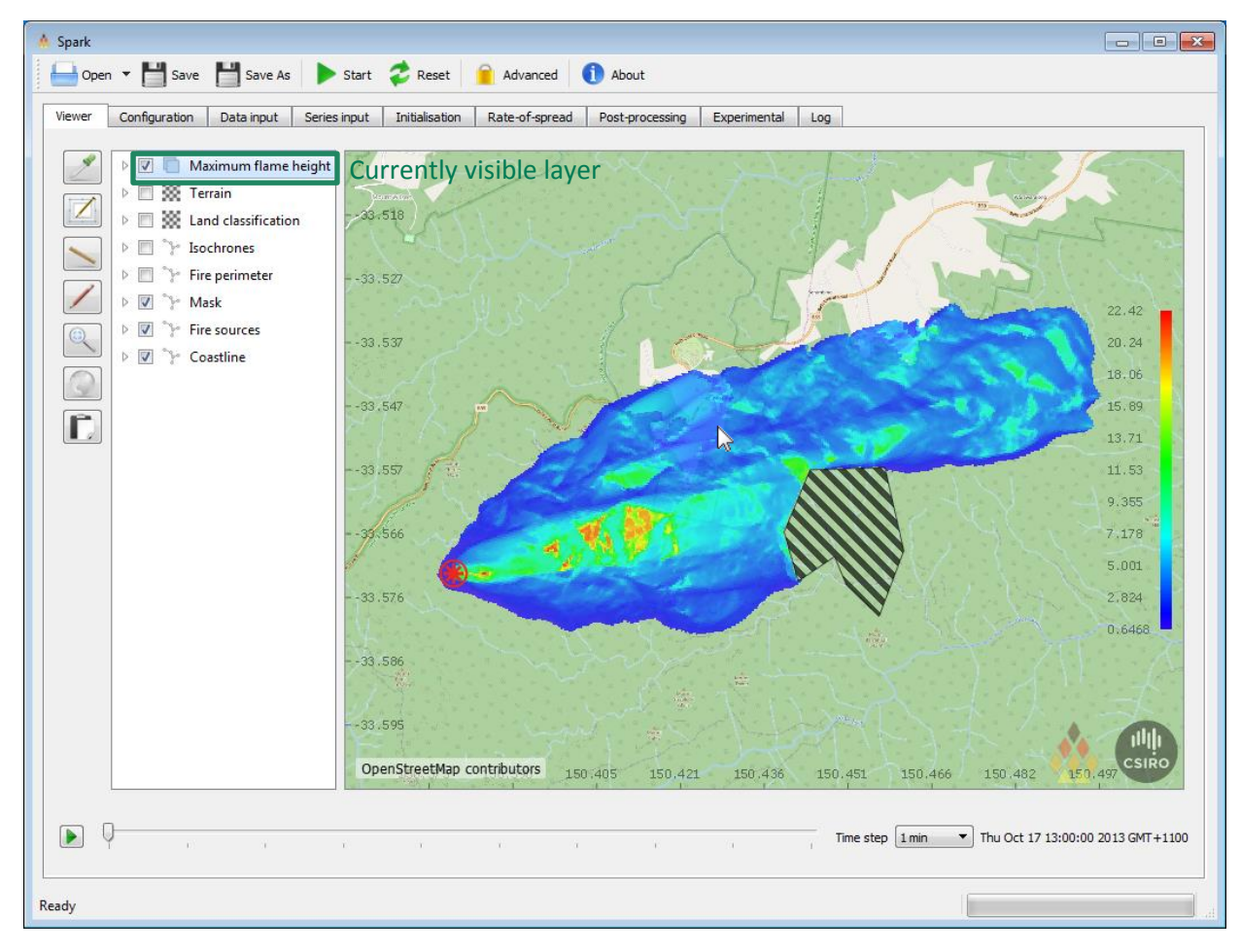

**Figure 5 - Spark gui maximum flame height output.**

### <span id="page-12-0"></span>**Errors and warnings**

If the status bar displays an error, please refer to the log by selecting the 'Log' tab.

If an arrival time output is present, Spark can show the fire perimeter at a specified time. The time is controlled using the time slider bar at the bottom of the gui (outlined in [Figure 6\)](#page-13-0). The slider can be manually dragged to a time, or an animation can be toggled using the 'Play' button on the left hand side. The drop-down box on the right hand side controls the frequency of the update in simulation time steps. The time stamp on the far right of the slider shows the currently selected time.

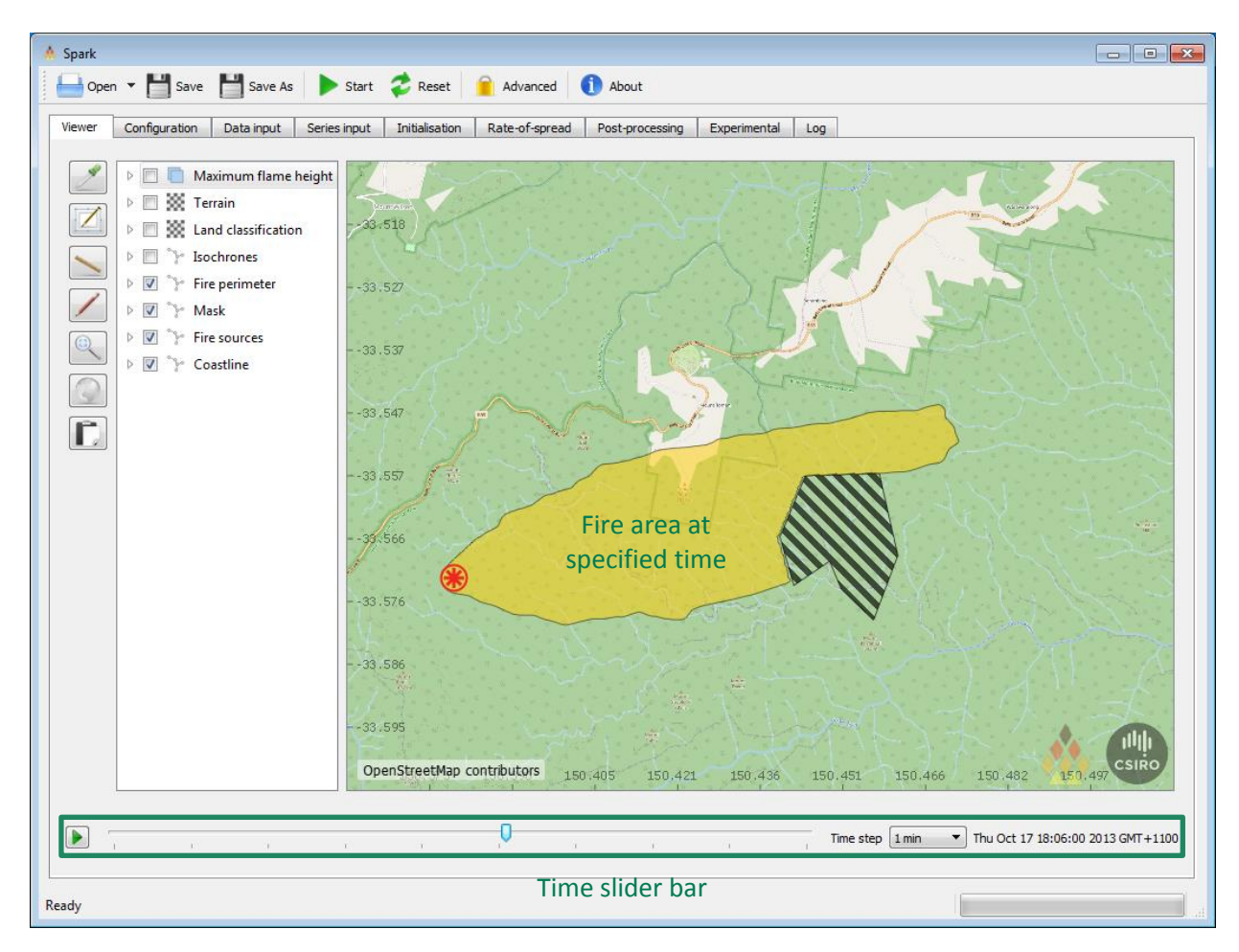

**Figure 6 - Spark gui maximum flame height output.**

### <span id="page-13-0"></span>**Output comparison**

Spark can compare two different fire simulations if a second arrival time raster output is specified in the '*Output arrival time comparison file*' in the '*Map display*' box within the '*Data input*' tab. Colouring and display options for the fire area can also be set within the '*Map display*' box.

### <span id="page-14-0"></span>3.1 Configuration

After loading the project, the fields within the application will be populated with values defining the simulation. These values include filenames, numbers and scripts. To see the values for *proj1*, select the '*Configuration'* tab. The configuration screen is shown in [Figure 7.](#page-14-1)

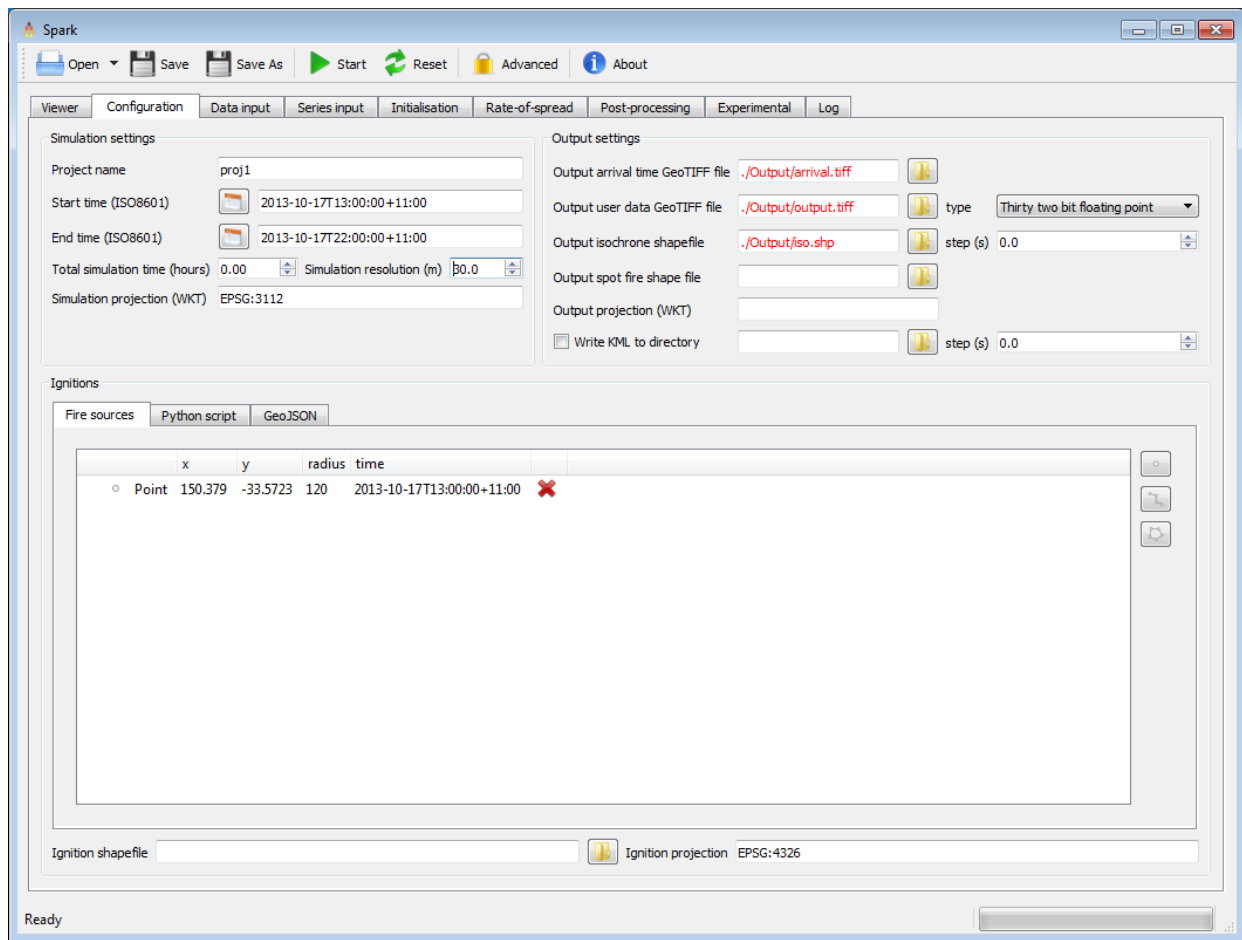

**Figure 7 - Spark-gui configuration screen**

<span id="page-14-1"></span>The configuration tab is divided into several groups, covered in the next sections.

### **Advanced editing**

The custom inputs, as well as the model inputs, are locked by default (shown in grey and not editable). To change the custom inputs as well as the initialisation and rate-of-spread-models, click on the 'Advanced' button in the toolbar to unlock editing.

### **3.1.1 Simulation settings**

These fields define the overall parameters for the simulation. All of the parameters must be defined.

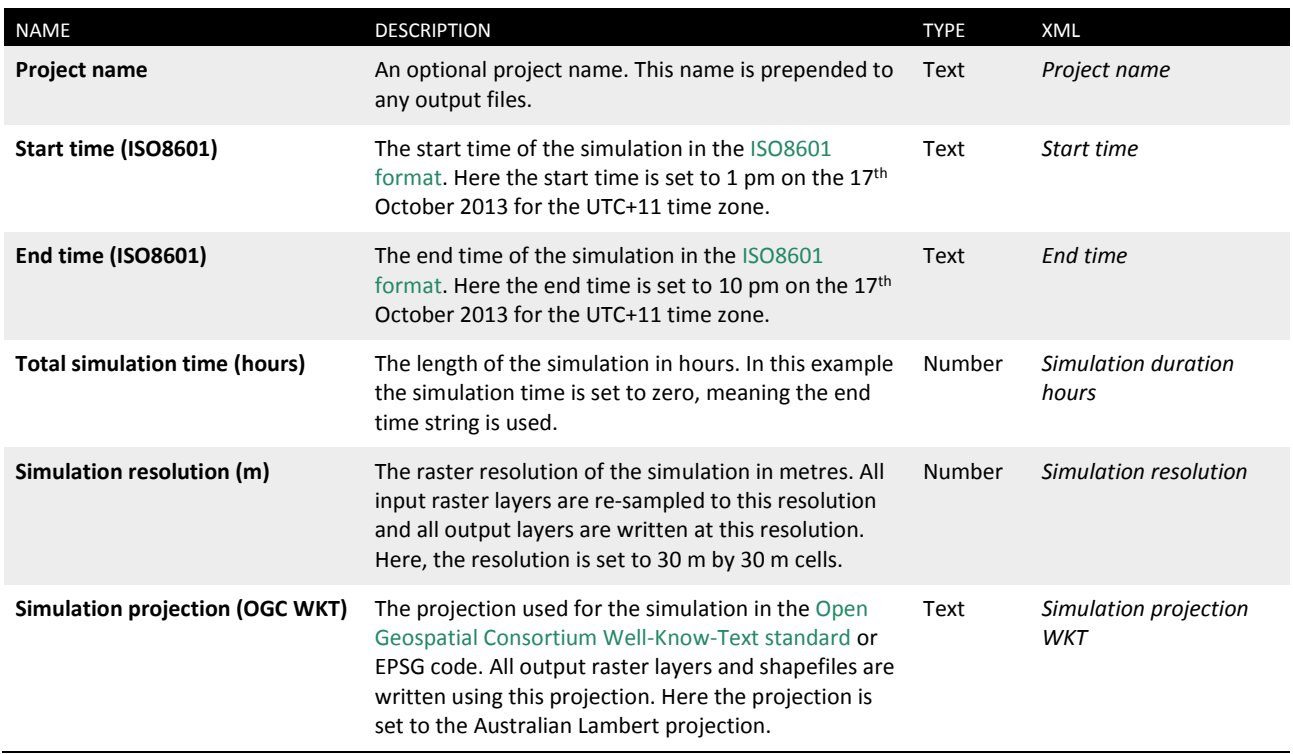

**Table 3 - Field names for simulation parameters**

### **Start and end time**

It is recommended that time zones are specified for time inputs. If these are not specified the simulation will use the local time zone, resulting in different predictions depending on the location the simulation is computed.

### **Simulation projection**

The projection used must be a Cartesian co-ordinate system. Mercator or Lambert projections are recommended. For example, the Lambert projection used in *proj1* is a good generalpurpose projection for anywhere in Australia.

### **3.1.2 Ignitions**

These fields define the starting conditions used for the simulation. A starting condition can either be a shapefile representing an initial fire perimeter or a list of points or lines representing starting locations. If both are defined, the shapefile will be used preferentially, and the starting points will not be used.

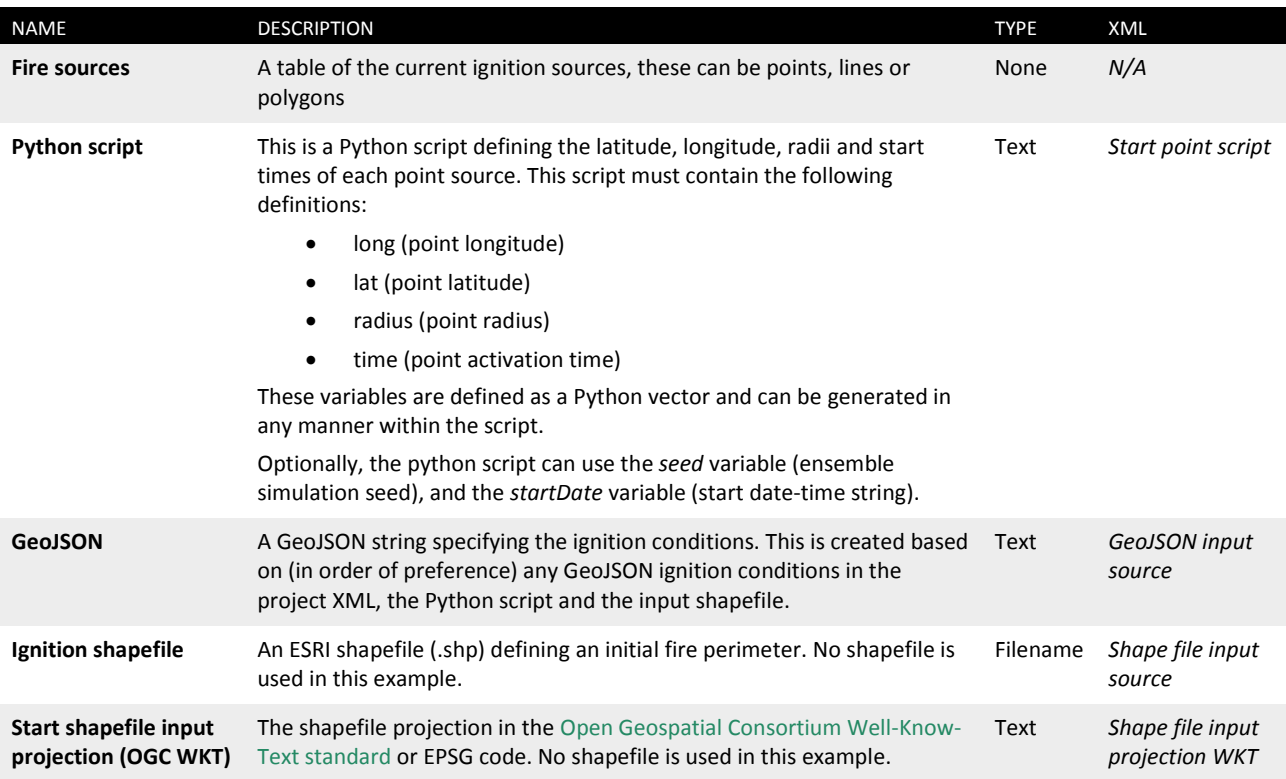

**Table 4 - Field names for ignition parameters**

### **Start shapefile**

The application currently uses two fields for defining the ESRI shapefile data. These are the shapefile data (.shp) and the projection. The projection is usually stored within a projection (.prj) file, but is not guaranteed to be compatible with the OGC WKT format. To ensure the projection is correctly applied it must be specified in OGC WKT in the shapefile projection field.

### **3.1.3 Output settings**

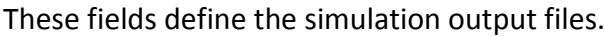

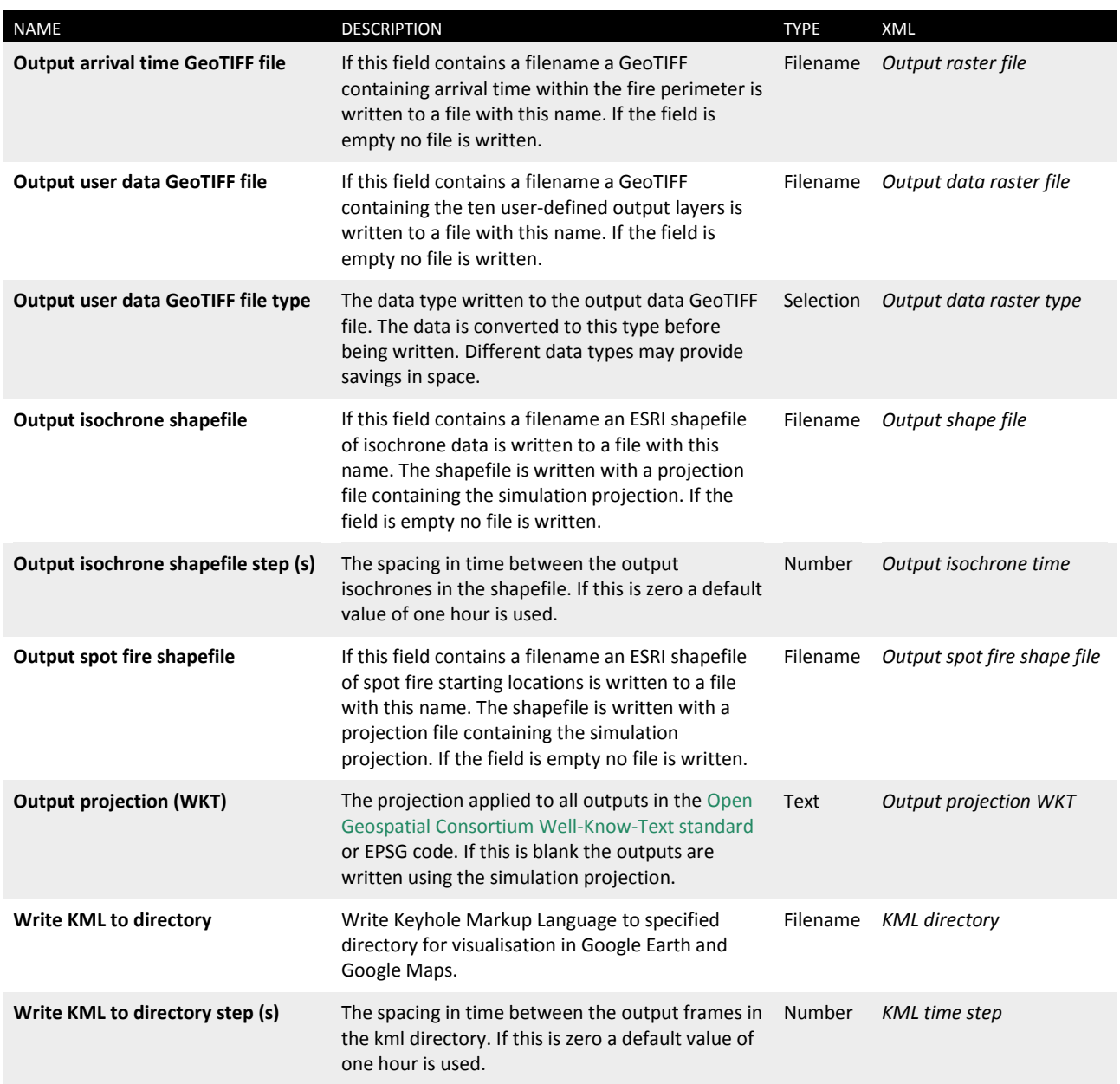

#### **Table 5 - Field names for output options**

The output files are compatible with all common GIS processing tools, such as QGIS [\(Figure 8\)](#page-18-1).

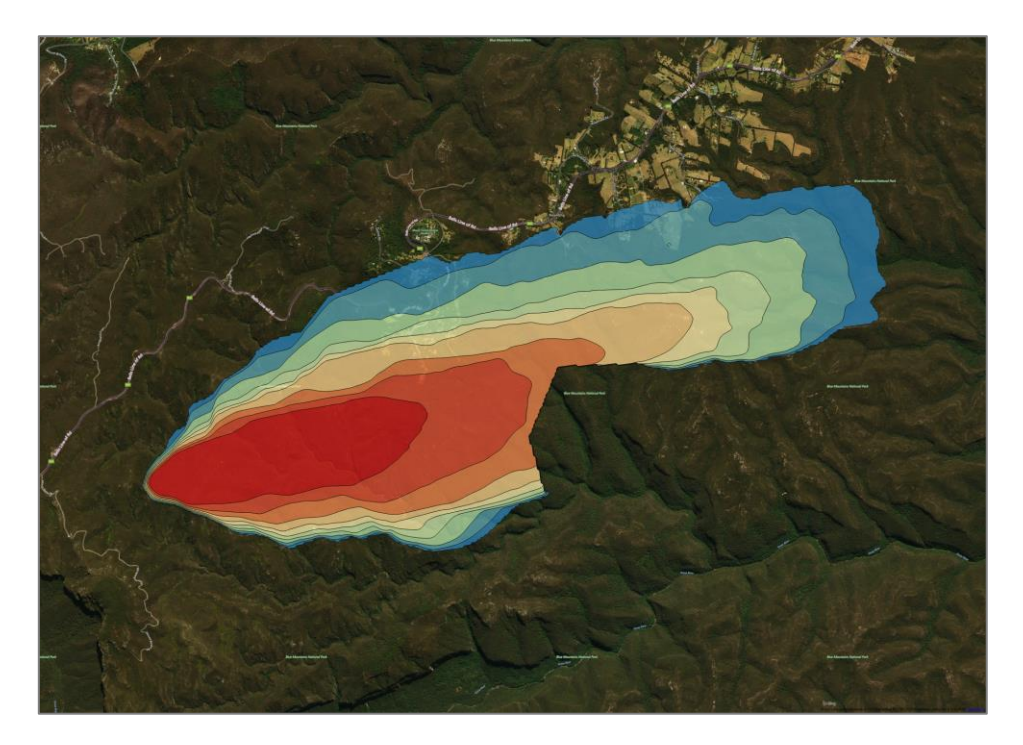

**Figure 8 - Output GeoTIFF (shaded by arrival time), and isochrones (black lines).**

### <span id="page-18-1"></span><span id="page-18-0"></span>3.2 Data input

Spark supports two or three-dimensional raster layers (two spatial plus one temporal) and handles all temporal interpolation. Raster data layers are read in using the '*Data input*' tab ([Figure 9\)](#page-19-0).

Gridded input can be restricted to a sub-region, if required. This can be applied using the bounding box configuration [\(Figure 9,](#page-19-0) outlined), which specifies bounds in longitude and latitude. The bounding box can also be selected on an interactive map using the '*Select on Map*' button. To select a region using this tool, hold *shift* and drag on the map to specify the region.

If required, this sub-region can be automatically generated for a region around the starting points or shapefile. To use this automatic feature, check the '*Use bounding box*' and the '*Auto-generate bounding box*' options. A bounding box is generated in a square region with bounds given by the starting longitude and latitude plus or minus the value in '*Bounding box buffer*'. The value in '*Bounding box buffer*' must be in decimal degrees.

### **Automatic bounding boxes**

Use of automatic bounding boxes can greatly increase the simulation speed when using large geospatial input layers as only small sub-regions of the layers are read in and processed. A reasonable value of the bounding box buffer is 0.4-0.6 decimal degrees for large scale day long simulations. If the automatic option is selected the values in the bounding box input are ignored.

| <b>A</b> Spark<br>Open v Save Save As Start & Reset                 |                          |               | <b>A</b> Advanced                        | <b>CD</b> About                                        |        |                                                                                                    | $\Box$ $\Box$ $\bm{x}$        |  |
|---------------------------------------------------------------------|--------------------------|---------------|------------------------------------------|--------------------------------------------------------|--------|----------------------------------------------------------------------------------------------------|-------------------------------|--|
| Configuration<br>Viewer                                             | Data input               | Series input  | Rate-of-spread<br>Initialisation         | Experimental<br>Post-processing                        | Log    | <b>Bounding box</b>                                                                                                    |                               |  |
| Meteorological inputs                                               | Terrain inputs           | Custom inputs |                                          |                                                        |        | <b>Gridded bounds</b>                                                                                                    |                               |  |
| Source file names                                                   | Source directory         | Transform     |                                          |                                                        |        | Use bounding box                                                                                                    |                               |  |
| Source directory                                                    | ./Input/                 |               |                                          |                                                        | D      | CRS EPSG: 4326                                                                                                    |                               |  |
|                                                                     | File name filter         |               | Source file                              |                                                        |        | $\mathbf{x}$<br>Min 113                                                                                                    | Y<br>$-44$                    |  |
| Wind direction / u                                                  | *_Wind_Dir_*.nc          |               |                                          | ./Input/WSFMR_2018_32bit_Wind_Dir_SFC.nc               |        | Max 154                                                                                                    | $-10$                         |  |
| Wind speed / v                                                      | *_WindMagKmh_*.nc        |               |                                          | /Input/WSFMR_2018_32bit_WindMagKmh_SFC.nc              |        |                                                                                                    |                               |  |
| Temperature                                                         | $*$ T $*$ nc             |               |                                          | ./Input/WSFMR_2018_32bit_T_SFC.nc                      |        | Select on Map<br>Auto-generate bounding box                                                                                                    |                               |  |
| Relative humidity                                                   | *_RH_*.nc                |               |                                          | ./Input/WSFMR_2018_32bit_RH_SFC.nc                     |        | Bounding box buffer (decimal degrees)                                                                                                    |                               |  |
| Dew point temperature *_Td_*.nc                                     |                          |               |                                          | ./Input/WSFMR_2018_32bit_Td_SFC.nc                     | 0.5    |                                                                                                    |                               |  |
| Drought factor                                                      | $*$ DF $*$ <sub>nc</sub> |               |                                          | ./Input/WSFMR_2018_32bit_DF_SFC.nc                     |        | Map display                                                                                                    |                               |  |
| Gridded projection (WKT)<br>Gridded start time overwrite (ISO 8601) |                          | EPSG: 4326    | Gridded time conversion coefficient 1.00 | $\triangledown$ Use direction/speed, otherwise use u/v | $\div$ | Output arrival time comparison file<br>Operational symbol shapefile<br>Asset symbol shapefile<br>Shapefile projection (WKT)<br>Fire area colour | Solid<br>$\blacktriangledown$ |  |
|                                                                     |                          |               |                                          |                                                        |        |                                                                                                    |                               |  |
|                                                                     |                          |               |                                          |                                                        |        |                                                                                                    |                               |  |

**Figure 9 - Spark-gui gridded input screen; meteorological input section.**

### <span id="page-19-0"></span>**3.2.1 Meteorological inputs**

Meteorological input layers are configured in the '*Meteorological inputs*' tab. There are six meteorological input layers which can be defined as individual files or as a set of files in a directory. The geospatial projection, along with options to control the time conversion, are specified for all meteorological input layers using the following options:

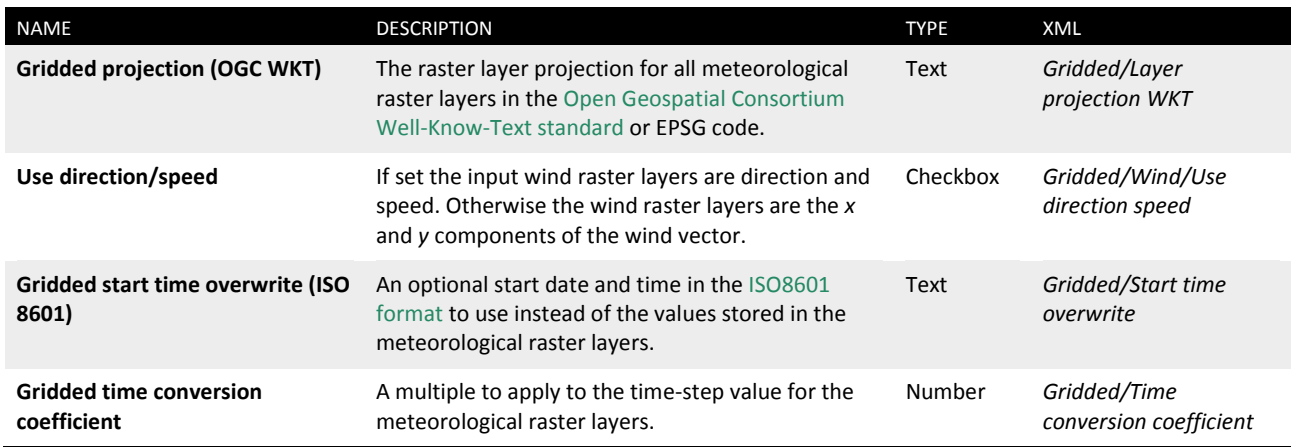

**Table 6 - Meteorological input layer projections and time conversion parameters**

To set individual files, select the '*Source file names*' tab. The inputs for this tab are:

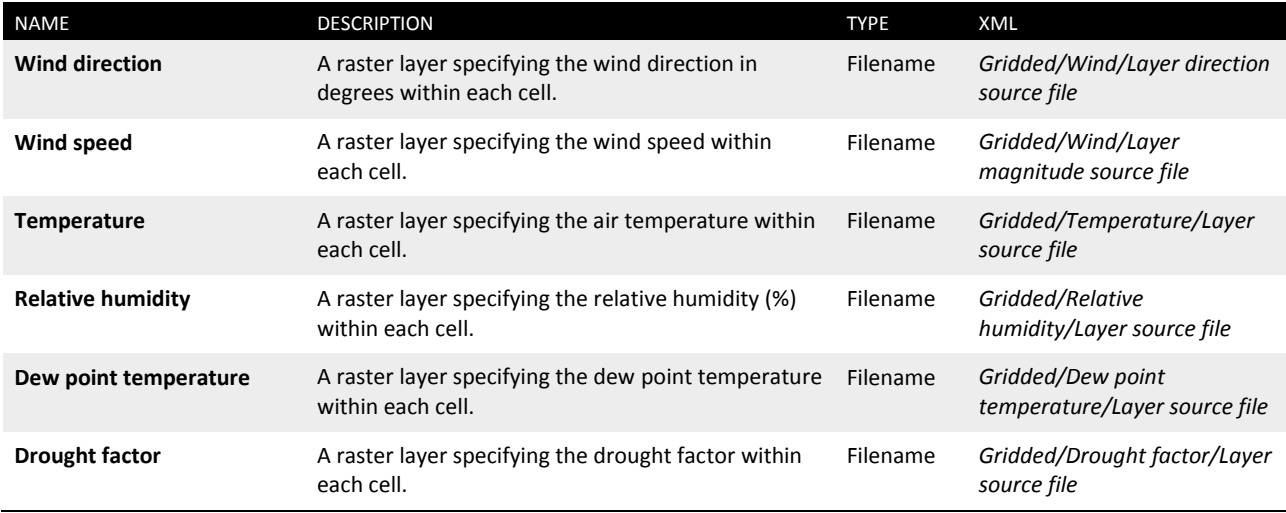

#### **Table 7 - Field names for meteorological inputs**

Gridded file names can be alternatively generated by selecting a directory and specifying a name filter for each required file. In the example shown in [Figure 9](#page-19-0) the *Input* directory contains six files containing the text *\_Wind\_Dir\_*, *\_Wind\_Mag\_*, *\_T\_, \_RH\_, \_Td\_* and *\_DF\_*. Once the directory and a filter is specified, the *Source file* column will update with the generated file path for verification.

The inputs corresponding to the '*Source directory*' tab are:

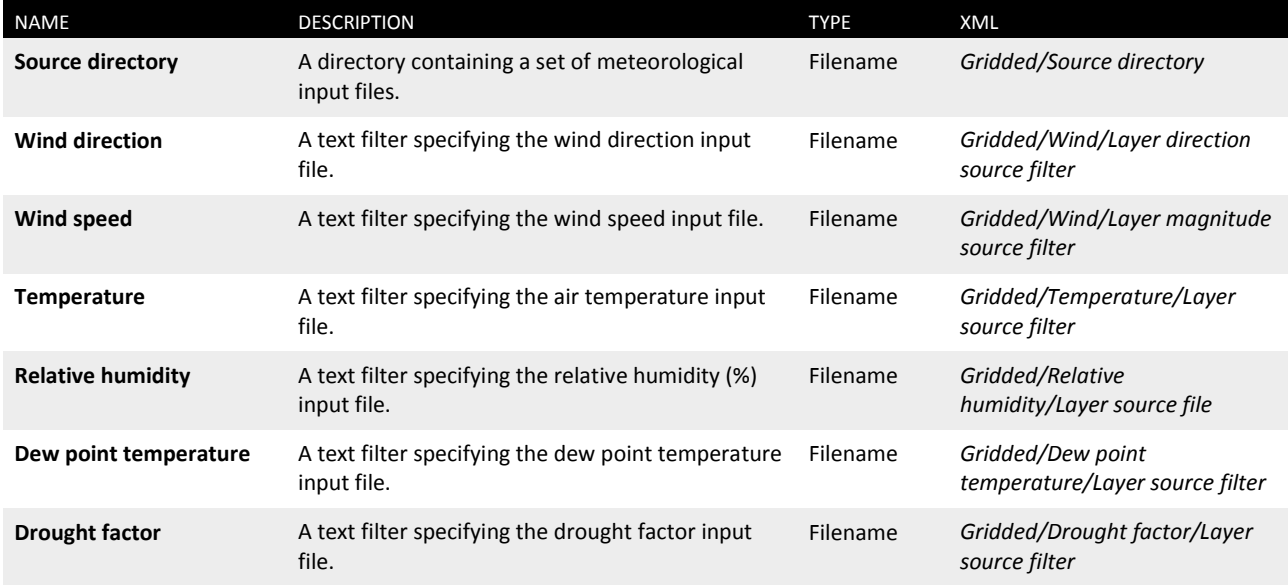

#### **Table 8 - Field names for meteorological inputs**

### **Source files**

If a directory and file filter is specified, ensure that no name is specified for the file in the 'Source file names' tab, otherwise this will take priority.

Once loaded, the gridded meteorological input data can be previewed on the map in the Viewer tab. If the input data has a temporal component, the time used for the input layer preview can be changed using the slider below the map.

If the input data set is a NetCDF file, the metadata within the file is parsed to generate time information. The parsing process calculates the start time and time step of the input layer. The parsing takes the following steps:

- Search the NetCDF metadata for *time*. If this is not found, stop processing.
- Search the NetCDF metadata for *time#units* and convert to seconds.
- Search for *NETCDF\_DIM\_time\_VALUES*. If this is not found, stop processing.
- Read and convert the *NETCDF\_DIM\_time\_VALUES* array to seconds.
- Check the array for equal time spacing. If the time spacing is unequal, stop processing.
- Calculate the start time of the input layer and the time step.

If the data is not a NetCDF file, or the processing of the metadata fails at any stage, the time step is set to one and the start time is set to zero. In this case, the start time and time step can be manually specified using the *Gridded start time overwrite (ISO 8601)* and *Gridded time conversion coefficient* fields respectively.

Conversion factors can be applied to the gridded data sets using the 'Transform' tab ([Figure 10,](#page-22-0) a). This can be used, for example, to convert data values between different units. A scale and an offset can be applied to the data. The original data is multiplied by the scale factor before the offset value is added.

Information on the data layers can be viewed using the 'information' button at the end of each row [\(Figure 10,](#page-22-0) b). This opens a window showing the GDAL layer metadata which usually contains a description of the data units along with other information [\(Figure 10,](#page-22-0) c).

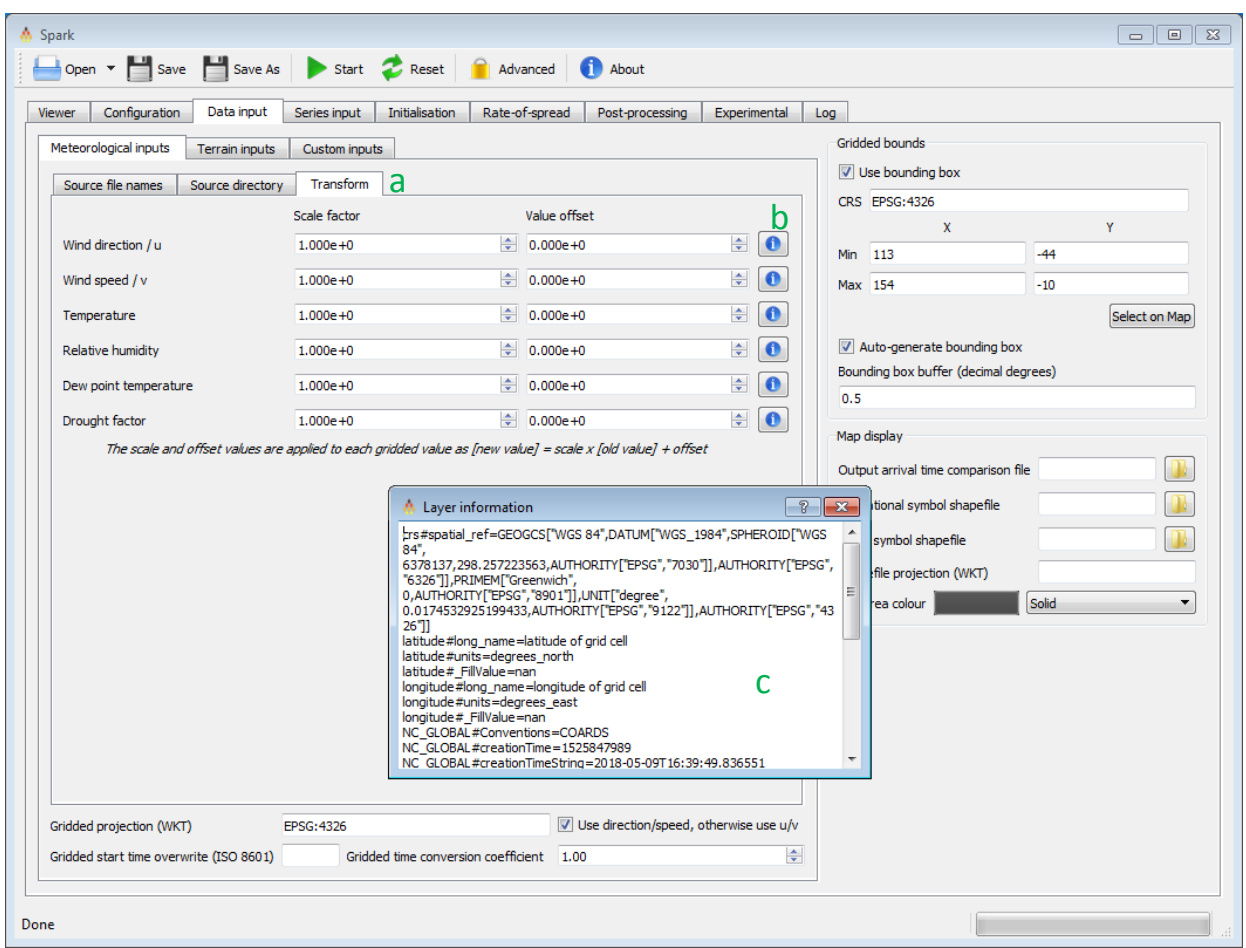

**Figure 10 - Spark-gui gridded input screen; meteorological data, data transform.**

### <span id="page-22-0"></span>**3.2.2 Terrain inputs**

Fuel and topographic input layers are configured in the '*Terrain inputs*' tab ([Figure 11\)](#page-23-0). The field values for this tab are given in [Table 9.](#page-24-0)

There are five pre-defined layers within the spark-gui application. These are the land classification, a fire history layer, an elevation layer, a fuel load layer and a curing layer. If any of these are empty, the layer is populated with the value in the '*Default value*' column. The exception to the default value is the fuel classification layer. If this is empty, the classification of the entire simulation is set to one.

| <b>A</b> Spark                                                                      |                                                  |                                                          | $\begin{array}{ c c c c c }\hline \multicolumn{1}{ c }{\mathbf{c}} & \multicolumn{1}{ c }{\mathbf{x}} \\\hline \end{array}$ |  |  |  |  |  |  |
|-------------------------------------------------------------------------------------|--------------------------------------------------|----------------------------------------------------------|----------------------------------------------------------------------------------------------------|--|--|--|--|--|--|
| Save Save As Start & Reset<br><b>A</b> Advanced<br><b>CD</b> About<br>Open <b>v</b> |                                                  |                                                          |                                                                                                    |  |  |  |  |  |  |
| Configuration<br>Data input<br>Viewer                                               | Initialisation<br>Rate-of-spread<br>Series input | Post-processing<br>Experimental<br>Log                   |                                                                                                    |  |  |  |  |  |  |
| Meteorological inputs<br><b>Terrain inputs</b>                                      | Custom inputs                                    |                                                          | Gridded bounds                                                                                                    |  |  |  |  |  |  |
| Source files                                                                        | Default value<br>Projection (WKT)                | Interpolation Model name                                 | Use bounding box                                                                                                    |  |  |  |  |  |  |
| Land classification<br>and_Albers_CLUM.tif                                          | EPSG: 3577<br>$\mathbf{1}$                       | class<br>Nearest                                         | CRS EPSG:4326<br>Y<br>$\mathbf{x}$                                                                                          |  |  |  |  |  |  |
| Fire history source                                                                 | 수<br>20.00                                       | Bilinear <b>v</b><br>fire history<br>Min 113             | $-44$                                                                                                    |  |  |  |  |  |  |
| Elevation source<br>put/topog_wgs84.tif                                             | 수<br>EPSG: 4326<br>0.00                          | Bilinear<br>elevation<br>$\blacktriangledown$<br>Max 154 | $-10$                                                                                                    |  |  |  |  |  |  |
| Fuel load source                                                                    | 수<br>20.00                                       | Bilinear<br>fuel load<br>$\overline{\phantom{a}}$        | Select on Map                                                                                                    |  |  |  |  |  |  |
| Curing source                                                                       | ÷<br>80.00                                       | curing<br>Bilinear<br>$\blacksquare$                     | Auto-generate bounding box                                                                                                  |  |  |  |  |  |  |
| Optional shapefile overwrite of land classification                                 | Shapefile state name                             | lo.                                                      | Bounding box buffer (decimal degrees)                                                                                       |  |  |  |  |  |  |
| Fuel type mask shapefile s/polygon_burnt.shp                                        | EPSG: 4326                                       | mask                                                     |                                                                                                    |  |  |  |  |  |  |
|                                                                                     |                                                  | Map display                                              |                                                                                                    |  |  |  |  |  |  |
|                                                                                     |                                                  |                                                          | Output arrival time comparison file                                                                                         |  |  |  |  |  |  |
|                                                                                     |                                                  |                                                          | Operational symbol shapefile                                                                                                |  |  |  |  |  |  |
|                                                                                     |                                                  |                                                          | Asset symbol shapefile                                                                                                    |  |  |  |  |  |  |
|                                                                                     |                                                  |                                                          | Shapefile projection (WKT)<br>EPSG: 4326                                                                                    |  |  |  |  |  |  |
|                                                                                     |                                                  |                                                          | Solid<br>Fire area colour<br>$\blacktriangledown$                                                                           |  |  |  |  |  |  |
|                                                                                     |                                                  |                                                          |                                                                                                    |  |  |  |  |  |  |
|                                                                                     |                                                  |                                                          |                                                                                                    |  |  |  |  |  |  |
|                                                                                     |                                                  |                                                          |                                                                                                    |  |  |  |  |  |  |
|                                                                                     |                                                  |                                                          |                                                                                                    |  |  |  |  |  |  |
|                                                                                     |                                                  |                                                          |                                                                                                    |  |  |  |  |  |  |
|                                                                                     |                                                  |                                                          |                                                                                                    |  |  |  |  |  |  |
|                                                                                     |                                                  |                                                          |                                                                                                    |  |  |  |  |  |  |
|                                                                                     |                                                  |                                                          |                                                                                                    |  |  |  |  |  |  |
|                                                                                     |                                                  |                                                          |                                                                                                    |  |  |  |  |  |  |
| Ready                                                                               |                                                  |                                                          |                                                                                                    |  |  |  |  |  |  |

**Figure 11 - Spark-gui gridded input screen; terrain data.**

<span id="page-23-0"></span>Each of the layers can be referred to in the initialisation, post-processing and rate-of-spread models by the name given in the '*Model name*' column.

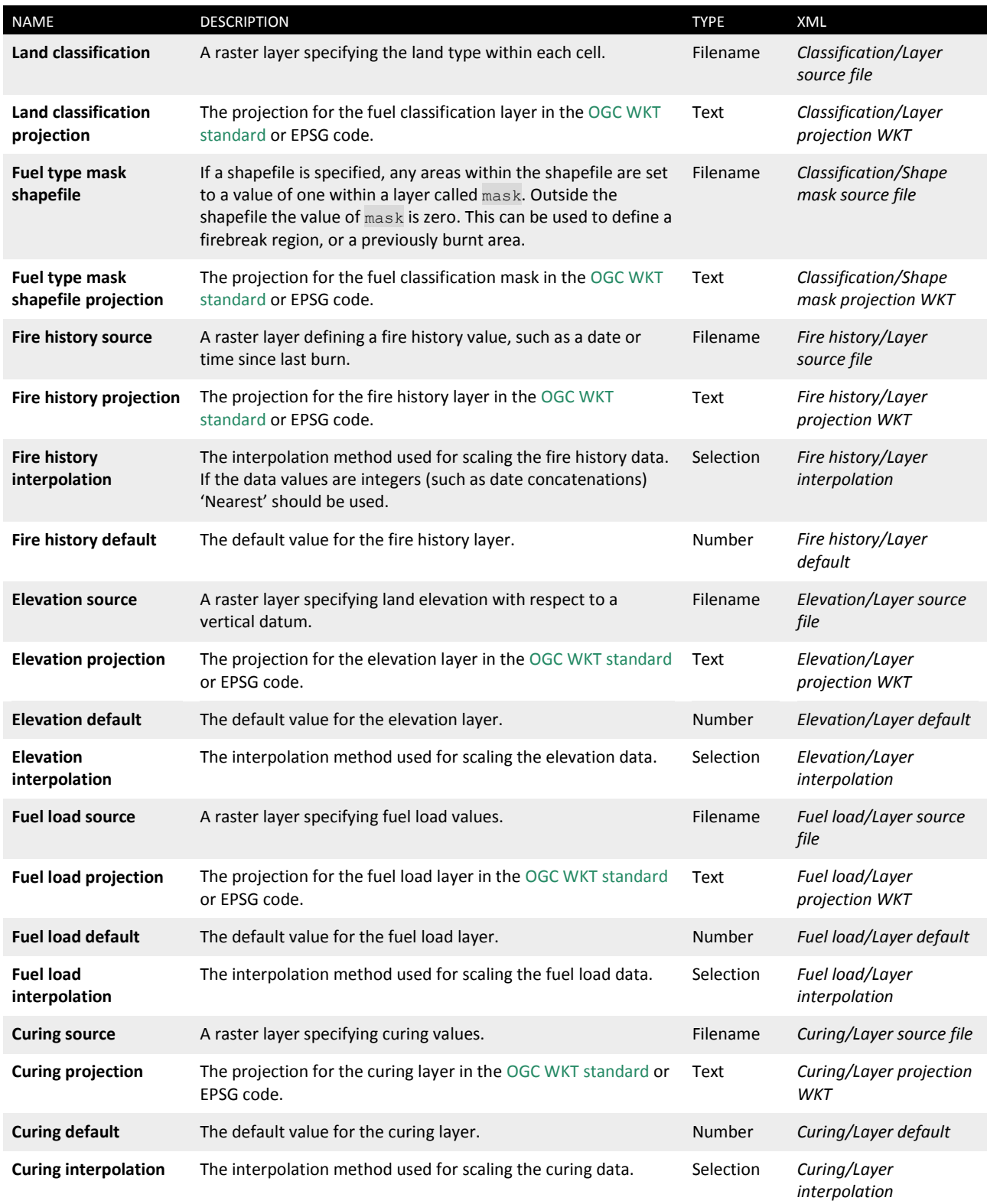

<span id="page-24-0"></span>**Table 9 - Field names for terrain inputs**

### **3.2.3 Custom inputs**

Rate-of-spread models typically require a range of additional input layers, for example, fuel parameters or wind reduction factors. Up to twenty additional named layers can be specified in the '*Custom inputs*' tab. These layers are initialised to the value given in the '*Default value*' column and are available in all models with the name given in the '*Model name*' column. Optionally, the layers may be read from any GDAL-compatible file. If the source filename is empty, an empty layer initialised to the default value is created.

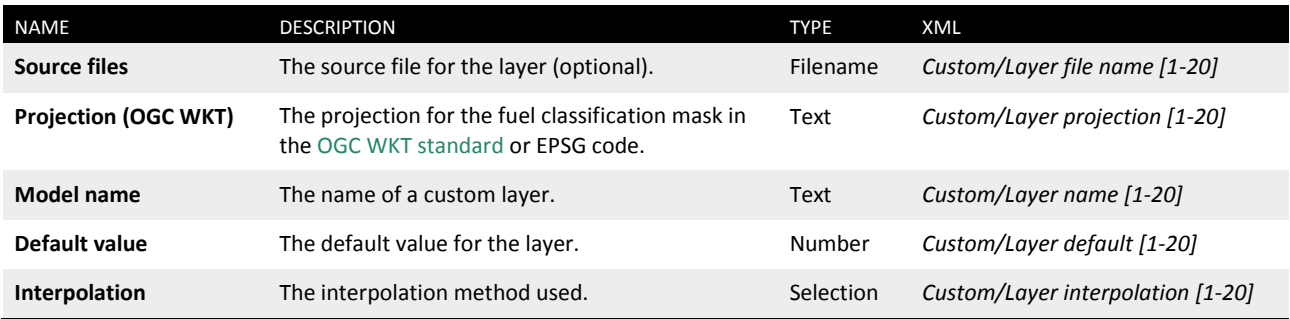

#### **Table 10 - Input parameters to define custom layer names**

In the *proj1* example, three additional layers are created: *fuel\_hazard\_score\_surface*, *fuel\_hazard\_score\_near\_surface* and *fuel\_height\_near\_surface* for the dry eucalypt model.

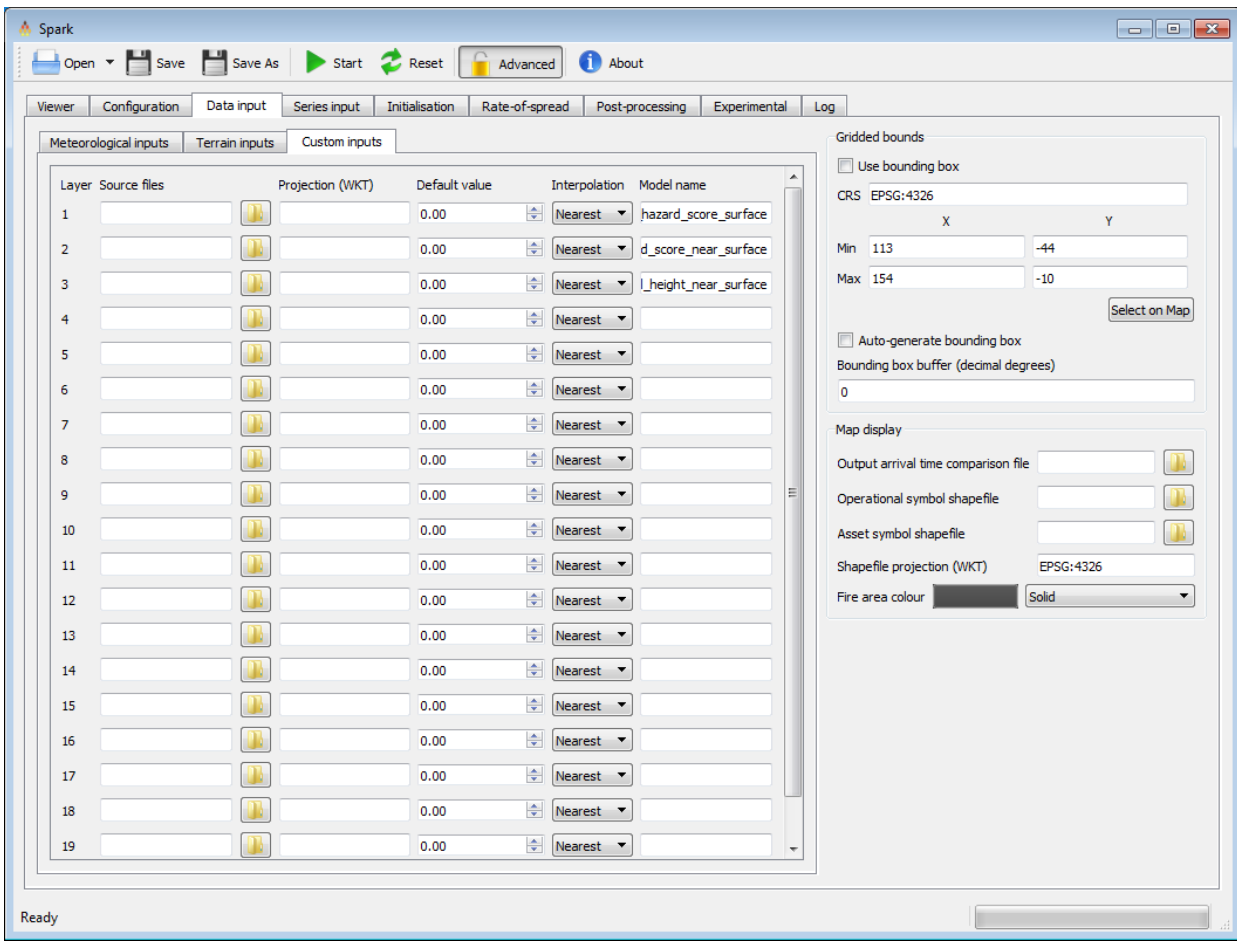

**Figure 12 - Spark-gui gridded input screen; custom input layers.**

### <span id="page-26-0"></span>3.3 Series Input

The applications can use either gridded input data sets (spatial raster maps of parameters) or series inputs (a time series representing the change in a particular parameter). The example project *proj1* uses series input for weather conditions, which can be defined and previewed in the '*Series input*' tab. This window is shown in [Figure 13.](#page-27-0)

The fields in the series input window are:

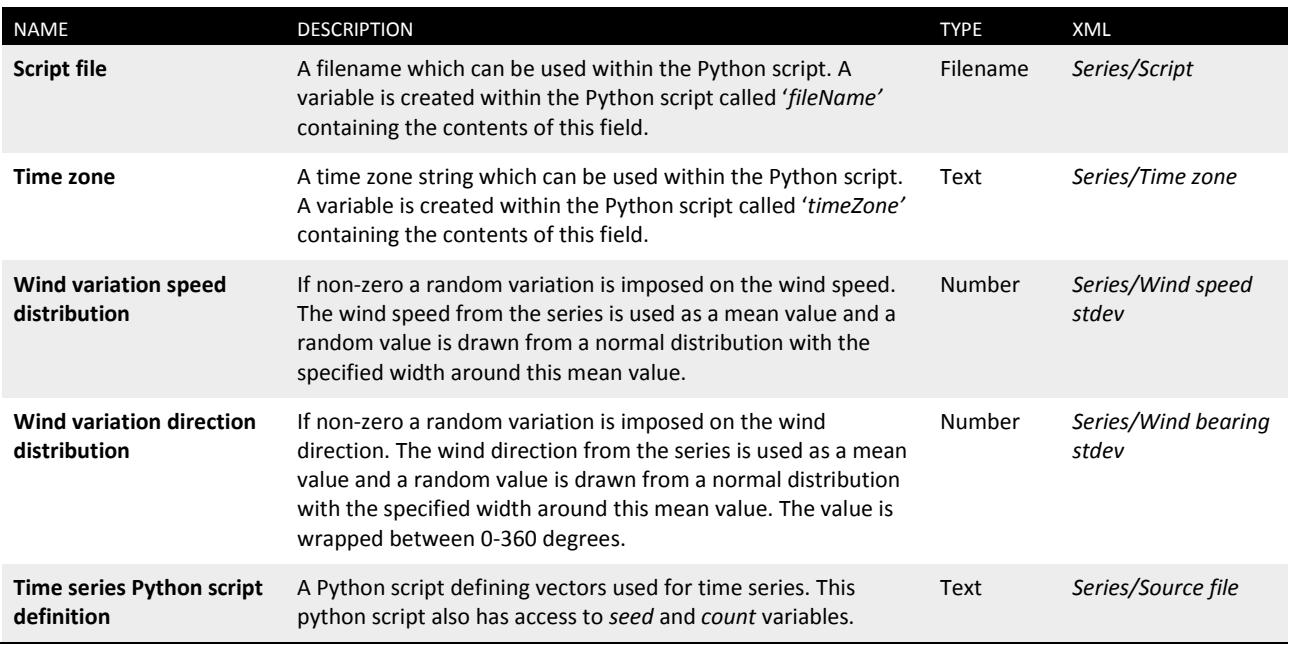

#### **Table 11 - Field names for series input**

The window is divided into an input Python script in the upper half and a preview of the generated time series in the lower half. The spark-gui application pre-defines seven time series, given in [Table 12.](#page-26-1) A preview of each of these can be displayed using the appropriate tab at the bottom of the preview. These time series are populated using the Python script field.

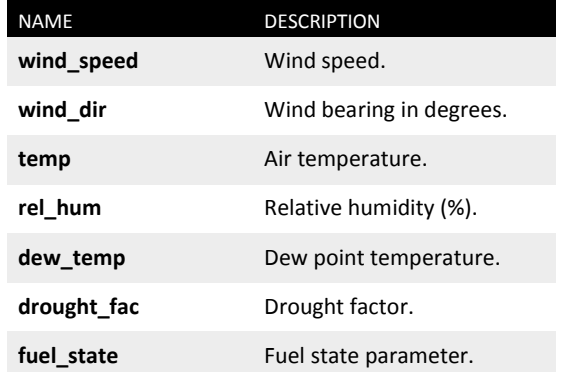

#### **Table 12 - Pre-defined time series names for spark-gui**

<span id="page-26-1"></span>The Python script, if used, must create vectors containing any or all of the time series names given in [Table 12.](#page-26-1) Additionally, it must create a *time* vector which defines the time values in ISO 8601 format. Optionally, a time series for a particular variable can be specified using the series name with '*\_time*' appended. For example, *temp\_time* will create a time series for the temperature vector *temp*.

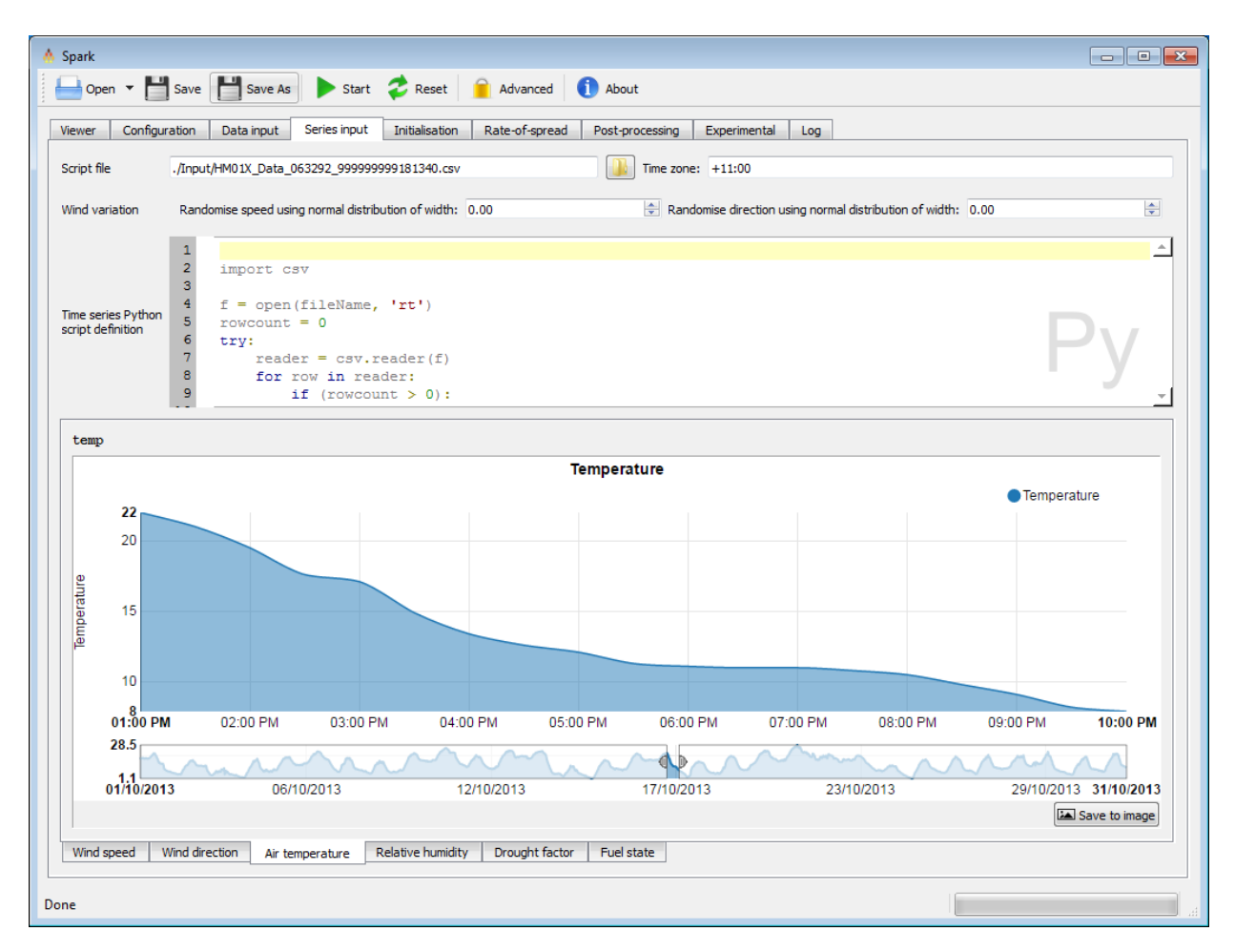

**Figure 13 - Spark-gui series input screen.**

<span id="page-27-0"></span>In the *proj1* example, the Python script uses the Python CSV parser to read a CSV file and append the values within the CSV file to vectors of the temperature, relative humidity, wind speed and wind direction. The script performs an additional check to make sure an entry in the CSV is not blank, and only adds values to the series if data is present.

Multi-level wind field can be specified using an array of arrays in the Python time series script for the wind speed and wind dir variables. The first array for this is a vector of timestamps, the second array is a vector of wind speeds or directions at the first vertical level, the third array is a vector of wind speeds or directions at the second vertical level, and so on. The wind field for the particle is interpolated from the three-dimensional wind field, so the local wind vector for the particle will smoothly vary between the wind fields specified at various levels.

For example, a multi-level wind field can be specified using the definition:

```
wind dir = [['2013-10-17T13:00:00', '2013-10-17T14:00:00'], [90, 180] ,[100,
190]] 
wind speed = [['2013-10-17T13:00:00', '2013-10-17T14:00:00'], [25, 30], [30,35]]
```
The above code would give a wind from a  $90^\circ$  bearing at the ground level and a wind from a bearing of 180 $^{\circ}$  at the first layer at 1pm. This would shift to a wind from a 100 $^{\circ}$  bearing at the ground level and a wind from a bearing of  $190^\circ$  at the first layer at 2pm. Similarly, the wind speed would be 25 km/h at the ground level and 30 km/h at the first layer at 1pm. This would shift to 30 km/h at the ground level and 35 km/h at the first layer at 2pm.

Note the code requires multi-level winds to be enabled, this is currently specified in the firebrand experimental module, see section 3.9.1 for details.

### **Time vector**

A '*time'* vector must be defined in the Python script. This defines the time values for *all* series. To define a time for a particular series this *time* vector can be overwritten using the series name with '*\_time*' appended.

### **Series definitions**

If the Python script does not define a series the series will not be created and will not be available in the rate-of-spread models within Spark.

### **Units**

No units are defined within the framework. The user must take care of unit conversion within rate-of-spread models.

### <span id="page-29-0"></span>3.4 Initialisation model

The initialisation model is a powerful pre-processing step run over all data layers after they are created and used in the simulation. The use of an initialisation model is entirely optional, but it allows for manipulation and population of the data layers. The model allows values in the data layers to be re-written or populated according to any user-defined function. The final initialisation script must be in [OpenCL](https://www.khronos.org/registry/cl/sdk/1.1/docs/man/xhtml/) *C* code.

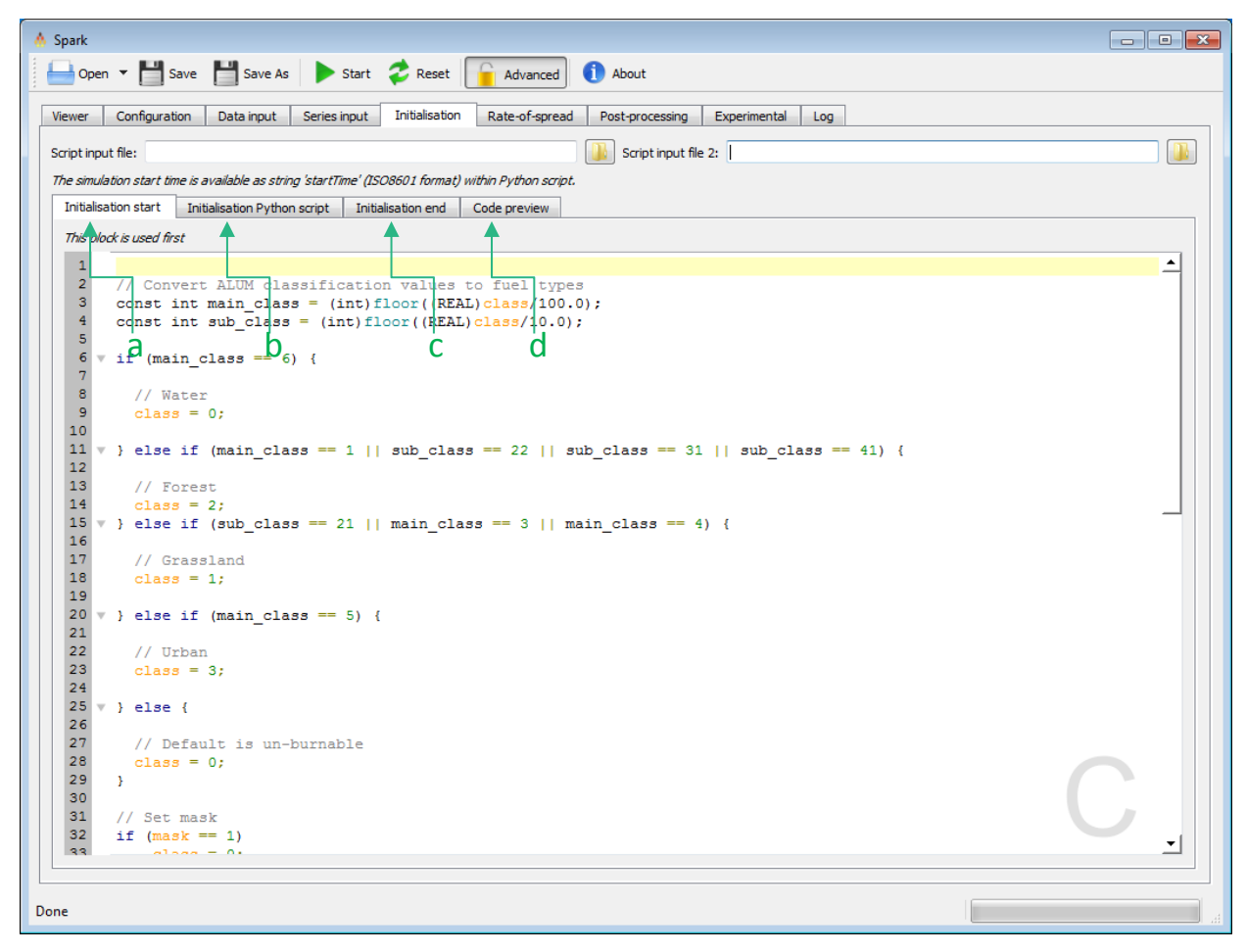

**Figure 14 - Spark-gui initialisation model.**

<span id="page-29-1"></span>The processing in *proj1* shows a typical use of an initialisation model. The raw data layer for the classification uses a three digit Australia land use classification code [\(ALUM\).](http://www.agriculture.gov.au/abares/aclump/land-use/alum-classification-version-7-may-2010/alum-classification-version-7-may-2010) This three-digit code must be converted into the four classifications used within this example: un-burnable (0), grassland (1), forest (2) and urban (3). For example, the first step converts any ALUM code starting with '6' into an un-burnable region, as codes starting with '6' are water regions.

The second step of the processing carries out a different processing function. In this step, the layers *fuel\_hazard\_score\_surface*, *fuel\_hazard\_score\_near\_surface* and *fuel\_height\_near\_surface* for the dry eucalypt model are populated within each cell using an exponential growth curve based on the fuel age layer.

The initialisation model can be used to carry out any such processing of this type. For flexibility the model is split within the Spark applications into three steps. The full model script is built up from three blocks: a starting script [\(Figure 14,](#page-29-1) a), a script generated by Python [\(Figure 14,](#page-29-1) b) and an ending script [\(Figure 14,](#page-29-1) c). For reference the entire initialisation script is shown in a separate tab

[\(Figure 14,](#page-29-1) d). This structure allows, for example, a Python script to automatically generate mappings between multiple fuel types and the fuel types used within the application.

The fields in this tab are:

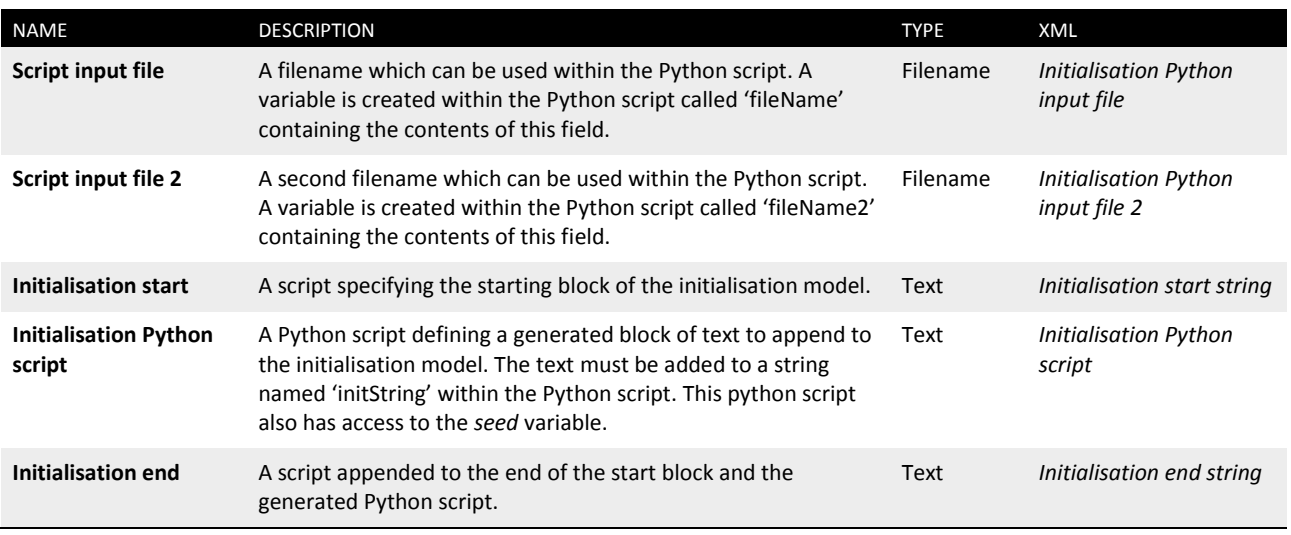

#### **Table 13 - Field names for initialisation model**

The user-defined output layers can be named in the '*Initialisation Python script*' by setting an outputJSON variable. The JSON much contain an array named '*Layers'* consisting of strings for each of the output layers in order from *ouput0* onwards. An example script naming the first three layer is:

```
JSON = \{ "Layers": [
                       \{ "Name": "Arrival time (s)"
                          },
                          {
                                      "Name": "Speed (m/s)"
                          },
\left\{ \begin{array}{ccc} 0 & 0 & 0 \\ 0 & 0 & 0 \\ 0 & 0 & 0 \\ 0 & 0 & 0 \\ 0 & 0 & 0 \\ 0 & 0 & 0 \\ 0 & 0 & 0 \\ 0 & 0 & 0 \\ 0 & 0 & 0 \\ 0 & 0 & 0 \\ 0 & 0 & 0 \\ 0 & 0 & 0 \\ 0 & 0 & 0 \\ 0 & 0 & 0 & 0 \\ 0 & 0 & 0 & 0 \\ 0 & 0 & 0 & 0 \\ 0 & 0 & 0 & 0 \\ 0 & 0 & 0 & 0 & 0 \\ 0 & 0 & 0 & 0 & 0 \\ 0 & 0 & 0 & 0 & 0 "Name": "Maximum intensity (kW/m)"
                          }
             ]
}
outputJSON = json.dumps(JSON)
```
### **Initialisation and optimisation**

For optimisation it is best to put as much calculation as possible within the initialisation model, rather than the rate-of-spread models.

### <span id="page-31-0"></span>3.5 Rate-of-spread models

The rate-of-spread models are the core of the Spark application. These define the local rate of spread of a fire perimeter based on an empirical relationship. For the example *proj1* three ratesof-spread are defined: the CSIRO grasslands model, the Dry Eucalypt model and a placeholder urban model. The rate-of-spread model scripts must be in [OpenCL](https://www.khronos.org/registry/cl/sdk/1.1/docs/man/xhtml/) *C* code.

There are twelve input tabs within this window corresponding to fuel classifications 1-12. The rateof-spread model in the '*Class 1*' tab is used to calculate the rate of spread within any cells with a fuel classification value of 1, the rate-of-spread model in the '*Class 2*' tab is used to calculate the rate of spread within any cells with a fuel classification value of 2, and so on.

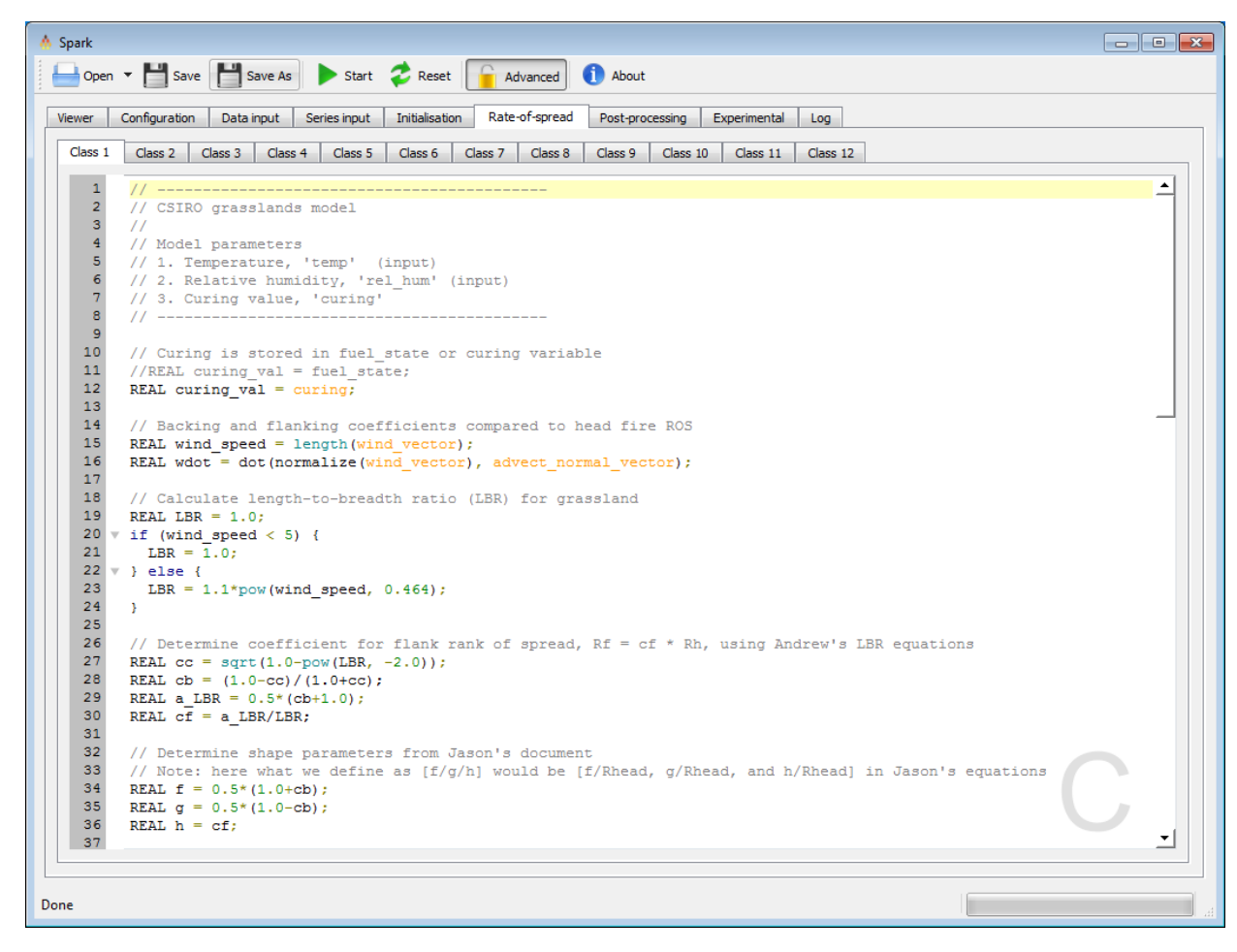

**Figure 15 - Spark-gui rate-of-spread models.**

The grassland and dry eucalypt models are complex models containing a fair amount of code. A much simpler example illustrating the rate of spread scripts is the urban rate of spread model in the *Class 3* tab. This rate-of-spread model is given by:

speed =  $0.01*$ wind;

All rate-of-spread models must contain a speed  $=$  definition. This defines the outward speed of the fire perimeter. Sets of isochrones for three different speed definitions are shown in [Figure 16.](#page-32-0) In each case the initial fire is a circle of diameter 20 metres, shown as the inner isochrone at zero time. Isochrones are shown at 25 second intervals.

- In the first case [\(Figure 16,](#page-32-0) a) the speed definition is  $\frac{1}{2}$  speed = 1. The initial circular perimeter spreads with a radial speed of 1 m/s in all directions, ending as a circle of diameter 220 metres.
- The second case [\(Figure 16,](#page-32-0) b) uses the wind vector defined in the simulation. The wind vector in these examples is in the vertical direction with respect to the figure, from the bottom to the top, with magnitude 1 m/s. The speed definition here is speed =  $1 +$  wind, where  $\frac{1}{2}$  wind is specially defined quantity<sup>1</sup> representing the component of the wind in the direction of the fire front. In this case the fire grows outwards at a rate of 1 m/s and moves forward at an additional rate of 1 m/s, resulting in a stretched obround fire perimeter.
- The final example [\(Figure 16,](#page-32-0) c) is an example of a non-linear rate of spread. The speed definition here is speed =  $1 + \text{wind}^2$ , resulting in a pointed fire perimeter.

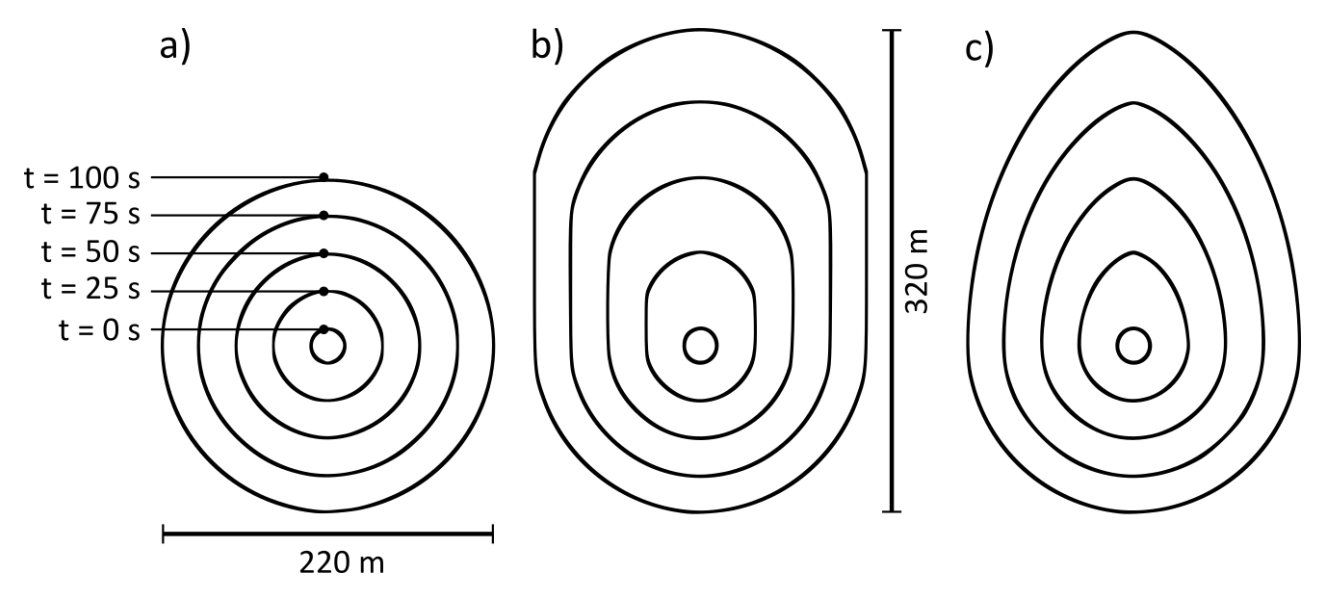

**Figure 16 - Speed definition examples.**

<span id="page-32-0"></span>In the case of the urban model, the fire perimeter is simply moved in the direction of the wind at 1% of the wind speed.

The other two models in the example use a much more complex relationship for the rate of spread which is coupled with factors such as fuel moisture and the topography of the terrain. For example, the CSIRO grasslands model calculates the rate-of-spread in a number of steps.

• Firstly, the two-dimensional shaping of the fire is determined by calculating the length to breadth ratio of the spreading fire, based on the current wind speed. This is then used to figure out the fraction of the head fire rate of spread to be used around the fire perimeter.

 $\overline{a}$ 

<sup>&</sup>lt;sup>1</sup> Mathematically the variable *wind* is defined as  $wind = \max(\hat{\bf n} \cdot \bf{w}, 0)$ , where **w** is the wind vector and  $\hat{\bf n}$  is the normal vector to the fire perimeter.

• Next, the curing coefficient used in the model is calculated using an empirical formula given by Cruz 2015. The curing variable corresponds to the value defined either in the terrain input layer, or the curing time-series. Note that local variables, such as curing coeff, can be defined and used in the script.

```
// Calculate curing coefficient from Cruz et al. (2015)
REAL curing coeff;
if (curing \overline{<} 20)
    curing coeff = 0;else
    curing coeff = 1.036/(1+103.989*exp(-0.0996*(curing-20)));
```
• Next, the grassland fuel moisture is calculated using a relationship given by McArthur 1966, based on the local temperature,  $temp$ , and relative humidity,  $rel$  hum. These two layers correspond to

```
// Fuel moisture content approximated using McArthur (1966)
REAL GMf = 9.58 - (0.205*temp) + (0.138*rel hum);
```
• The fuel moisture is used to calculate the grassland moisture coefficient:

```
// Calculate moisture coefficient from Cheney et al. (1998)
REAL moisture coeff;
if (GMf \leq 12)
   moisture coeff = exp(-0.108*GMF);
else if ( wind speed <= 10 )
   moisture coeff = 0.684-0.0342*GMF;else
   moisture coeff = 0.547-0.0228*GMF;
```
• Finally, the speed is calculated using the CSIRO grassland model (Cheney 1998). Note the spread rate is converted to m  $s<sup>-1</sup>$  from km hr<sup>-1</sup>:

```
// Calculate spread rate from Cheney et al. (1998)
if ( wind speed >= 5.0 )
   head speed = (1.4+0.838*pow((wind speed-5),0.844))*moisture coeff*curing coeff/3.6;
else
    head speed = (0.054+0.269*wind speed)*moisture coeff*curing coeff/3.6;
```
• The model then applies the Kataburn (Sullivan 2014) slope correction:

```
// Calculate slope effect
REAL slope in normal dir =degrees(atan(dot(normal_vector,grad(elevation))));
slope in normal dir = \min(\max(\text{slope in normal dir},-20),20);
REAL slope \overline{\text{coeff}} = pow(2.0, 0.1*fabs(slope_in_normal_dir));
if (slope in normal dir >= 0)
  speed *= slope coeff;
else
   speed *= slope coeff/(2*slope\;coeff-1.0);
```
Similar processing is carried out for the Dry Eucalypt model to calculate the rate of spread.

### <span id="page-34-0"></span>3.6 Post-processing models

The post-processing models are key to creating user defined output in Spark. Without any postprocessing models, Spark will only output the arrival time raster and a shapefile of isochrones.

The post-processing models are used to calculate the output variables (*output0*, *output1*, …, *output9*) based on user defined empirical relationships of propagation/solver variables (such as *speed* and *fuel\_load*) and other user defined data layers. After the simulation has been completed, these output variables are saved as layers 0 to 9 respectively in the *Output user data GeoTIFF file* specified in the *Configuration* tab.

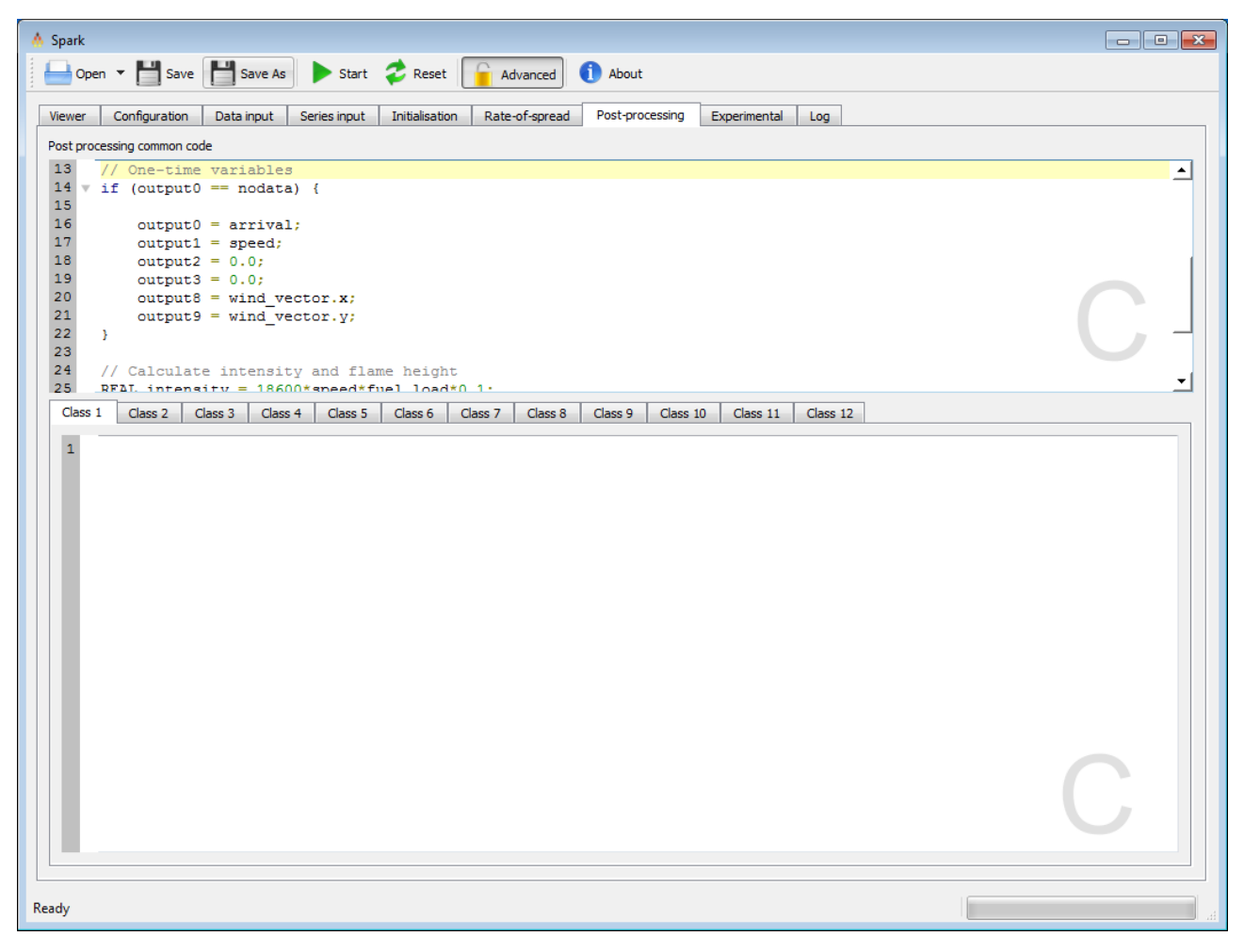

**Figure 17 - Post-processing.**

There are twelve input tabs within this window corresponding to fuel classifications 1-12. The post-processing model in the '*Class 1*' tab is used to calculate the outputs within any cells with a fuel classification value of 1, the rate-of-spread model in the '*Class 2*' tab is used to calculate the outputs within any cells with a fuel classification value of 2, and so on. There is also a *Post processing common code* script which applies the code to all classes before the individual class code is run. The post-processing model scripts must be in [OpenCL](https://www.khronos.org/registry/cl/sdk/1.1/docs/man/xhtml/) *C* code. It should also be noted that the post-processing models run at the end of each time step on the entire burned region unless specified otherwise.

For the example *proj1*, all of the post-processing is completed in the *Post processing common code* script as there is no difference in post-processing models for different classes in this case. The first

few lines are for calculating 'one time' variables, in other words, outputs that you only wish to calculate at the time when the fire enters that cell. In this case, arrival time is being saved to *ouput0* and propagation speed is being saved to *output1*:

```
if (output0 == nodata) {
   output0 = arrival;output1 = speed;output2 = 0;output3 = 0;}
```
The following lines use empirical models to calculate the fireline intensity and flame height. In this case, the maximum intensity and flame height experienced in a cell are being saved to outputs 2 and 3 respectively:

```
// Calculate intensity and flame height
REAL intensity = 18600.0*speed*fuel load*0.1;REAL flame height = 0.0775*pow(intensity, 0.46);output2 = max(output2, intensity);output3 = max(output3, plane height);
```
The various parameters accessible in the post-processing models are given in the Appendix.

### <span id="page-36-0"></span>3.7 Ensembles

Spark can run multiple simulations and calculate statistics using results from these simulations with the *Output ensemble statistics script*. This script is run at the end of each simulation and allows a running variable *R* to be updated. Variables available values to this script are the output user data grids, *A*, the count of times the cell has burnt over all simulations, *B*, the output layer number, *kpos*, and the current run count, *v*. The output statistic is stored in the variable *R*. This is initialised to *nodata* and holds the same value between simulations allowing, for example, running averages to be calculated. The output from this analysis can be written to a multi-layer GeoTIFF file specified using the *GeoTIFF file* parameter.

An example of an ensemble simulation is the *proj1\_ensemble* project. This calculates impact probability (count of number of simulations reaching the cell as a percentage):

 $R = 100.0 * B/v;$ 

Or the cumulative average arrival time:

```
if (A) != nodata)
    R = (A + (B-1) * R) / B;
```
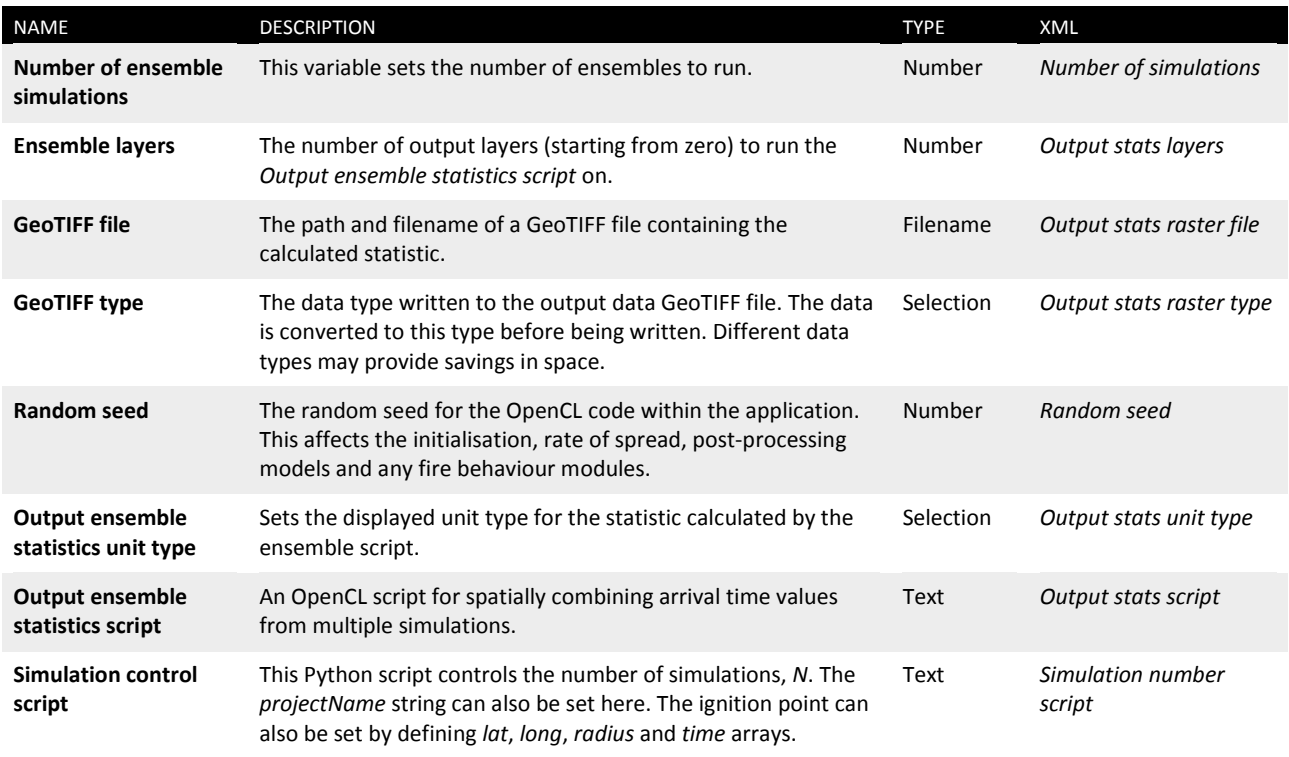

#### **Table 14 - Ensemble options**

If the *Number of ensemble simulations* input is larger than 1, then an ensemble number input will appear in the top right corner of the main toolbar. Changing this input allows the user to toggle between outputs of individual simulations in the *Viewer* tab and time series in the *Series input* tab.

### <span id="page-37-0"></span>3.8 Reductions

Spark can perform a *reduction* on up to three particular layers in the user-defined outputs. For example, the layer representing maximum flame height can be reduced to a single number for the maximum flame height found anywhere in the simulation. A Python script to carry out this processing is shown in [Figure 18.](#page-37-1)

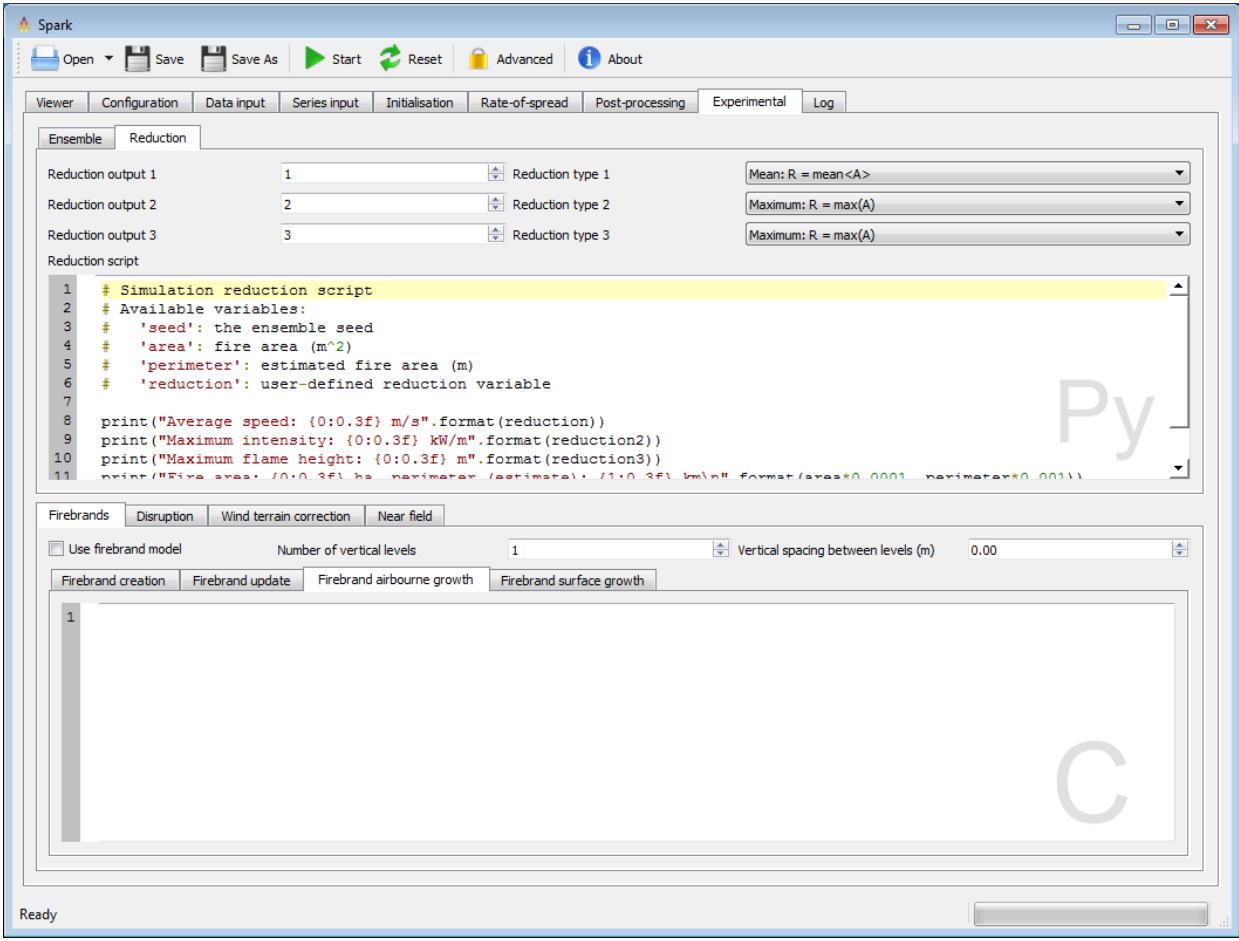

#### **Figure 18 - Reduction script.**

<span id="page-37-1"></span>The layers to perform the reduction on is specified in the '*Reduction output*'. A choice of reduction operations is available from the '*Reduction type*' drop-down list.

The available variables in the reduction script are:

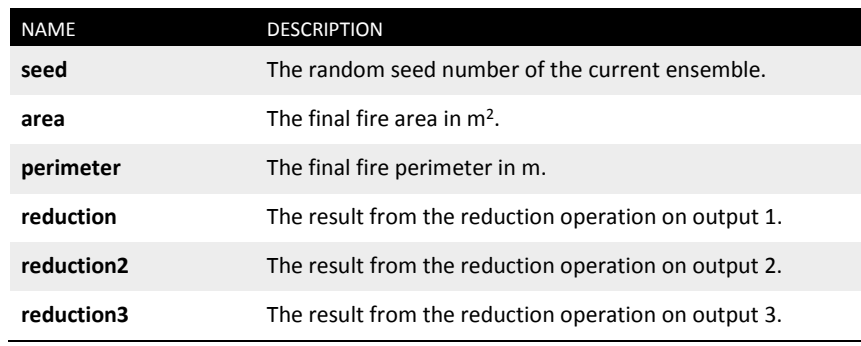

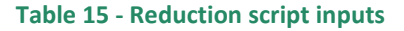

### <span id="page-38-0"></span>3.9 Experimental fire behaviour models

Currently, four experimental fire behaviour modules are currently available:

- 1. Firebrand transport for long range spotting.
- 2. Disruption layers for roads and rivers.
- 3. Wind-terrain correction for wind flow modelling over terrain.
- 4. Near field modelling for fire line attraction and coalescence effects.

These models are experimental as they rely either in part or wholly on parameters which have not been calibrated to wildfire simulations. **As such these models and any examples provided of these models should be used with caution for operational and risk predictions, and should not be used without careful consideration and calibration of necessary parameters**.

Details on the terrain correction and near field model will be supplied in future version of the software as these are currently in research and development stage.

### **Experimental examples**

Any examples supplied using the experimental options are for demonstration only, these models and parameters should not be applied to wildfire scenarios without careful consideration and understanding of the models, parameters and limitations of the models used.

### **Experimental models**

The experimental processing and fire behaviour modules in the 'Experimental' tab are liable to change or move to different locations in future versions.

### **3.9.1 Firebrand transport**

The firebrand model allows the life cycle of a firebrand to be modelled. This is made up of three components:

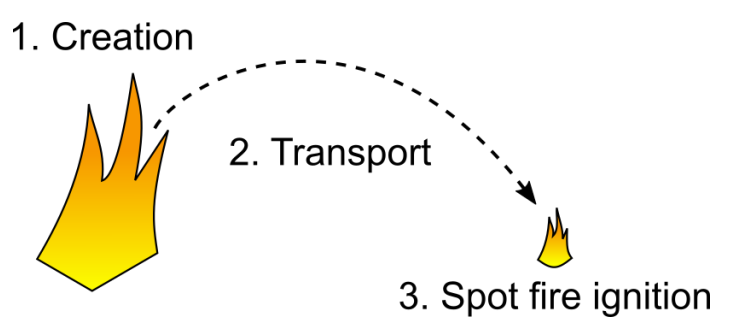

**Figure 19 - Stages in the firebrand lifecycle.**

- 1. **Creation**. The creation of firebrands is controlled using the *Firebrand creation* script. Creation is limited to one firebrand per time step per grid cell. To create a firebrand the specified radius must be greater than a minimum radius of 0.5 mm and the specified lifetime must be greater than zero. Firebrands exist until either the radius or lifetime of the firebrand is zero (or lower), or when they have landed and been mapped into the fire solver as a new spot fire.
- 2. **Transport**. The transport and updates to the firebrand while airbourne are controlled using the *Firebrand update* and *Firebrand airbourne growth* scripts. The *Firebrand update* is used to apply acceleration to the firebrand while airbourne. Typically this will be a wind drag model with gravity, but can be modified to apply any local acceleration. To apply wind drag and gravity a script such as the following can be used:

```
// Drag coefficient
REAL cd = 0.42;
// Ratio of air to particle densities
REAL rho diff = 1.2/250.0;
// Relative velocity, wind vector must be in m/s
REALVEC3 rel velocity = wind vector-velocity;
// Set firebrand acceleration:
// a = F = 0.5*rho</math> gas<sup>*</sup>cd<sup>*</sup>area<sup>*</sup>u<sup>2</sup>// - -----------------------
// m rho particle*volume
acceleration = (0.375*rho\;diff*cd/radius)*length(rel\;velocity)*rel\;velocity;// Apply gravity
acceleration.z = 9.8;
```
The above script calculates the acceleration on the particle from the relative wind velocity, then subtracts the vertical gravitational component. The *Firebrand airbourne growth* script can modify firebrand parameters, such as the radius or local wind vector, before the position of the particle is updated. Although possible it is not recommended that the position or velocity are updated in this script.

3. **Spot fire ignition**. The firebrand is checked for intersection with the ground plane. If it reaches the ground the firebrand processing switches to the ground growth model, controlled by the *Firebrand surface growth* script. This is a basic model allowing only increase in the firebrand radius until it is above the size in which it can be modelled as a new spot fire in the fire spread solver. The *Firebrand surface growth* script has limited access to the data for the fire spread model, including the state, class, subclass and output layers from the main solver. Note that the lifetime of the firebrand still applies on the ground, and if the lifetime of a firebrand on the ground reaches zero it is extinguished.

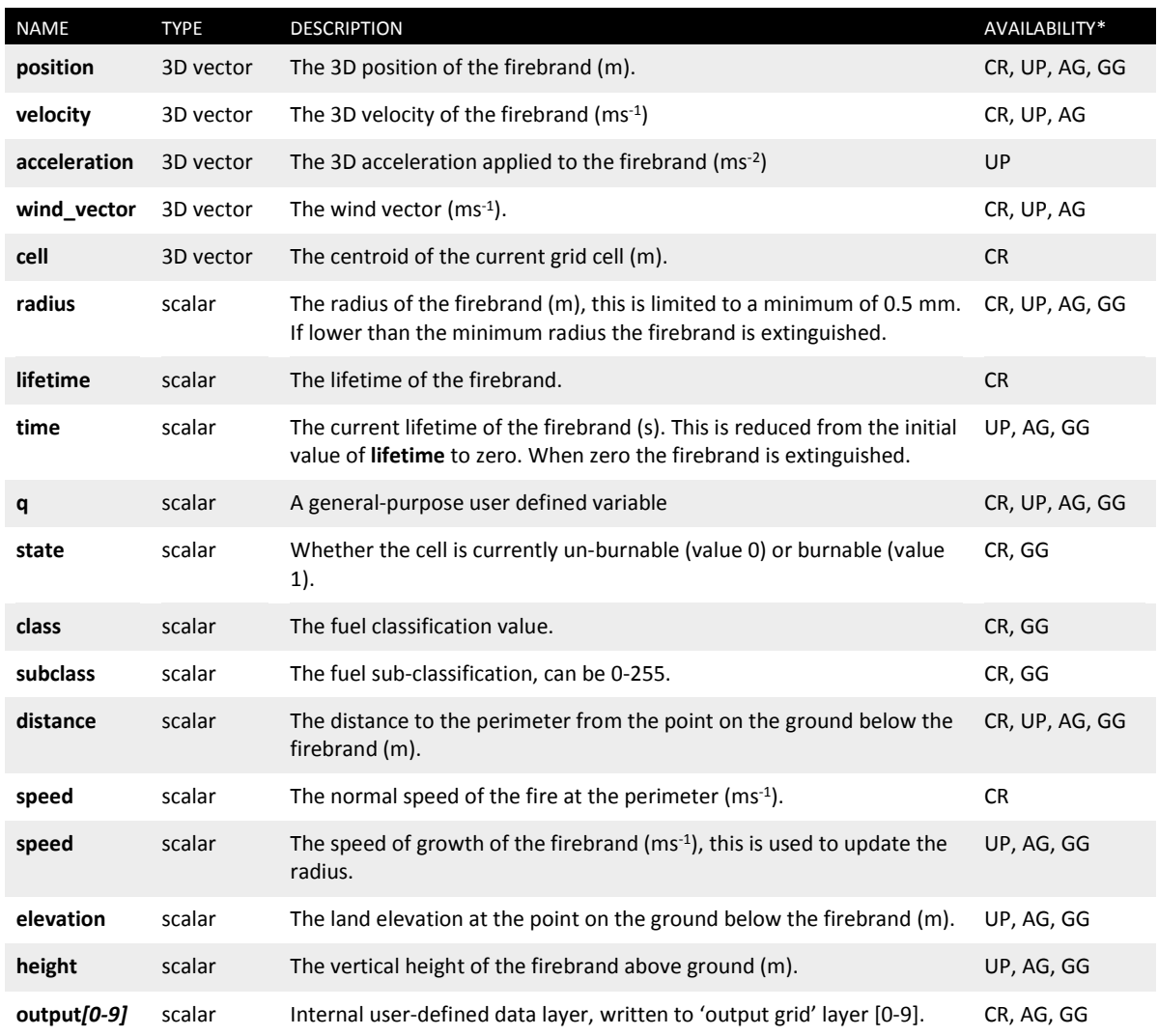

**Table 16 - Firebrand script inputs**

**\* CR: Creation script, UP: Update script, AG: Airborne growth script, GG: Growth script**

The airbourne transport component is not required to implement firebrands. If required firebrands landing locations can be directly specified. The example project *proj1\_firebrand*, shown in [Figure 20,](#page-41-0) uses Ellis' maximum spotting distance model to create new spot fires at a given distance from the fire front. Note this only uses a creation script and a ground growth script.

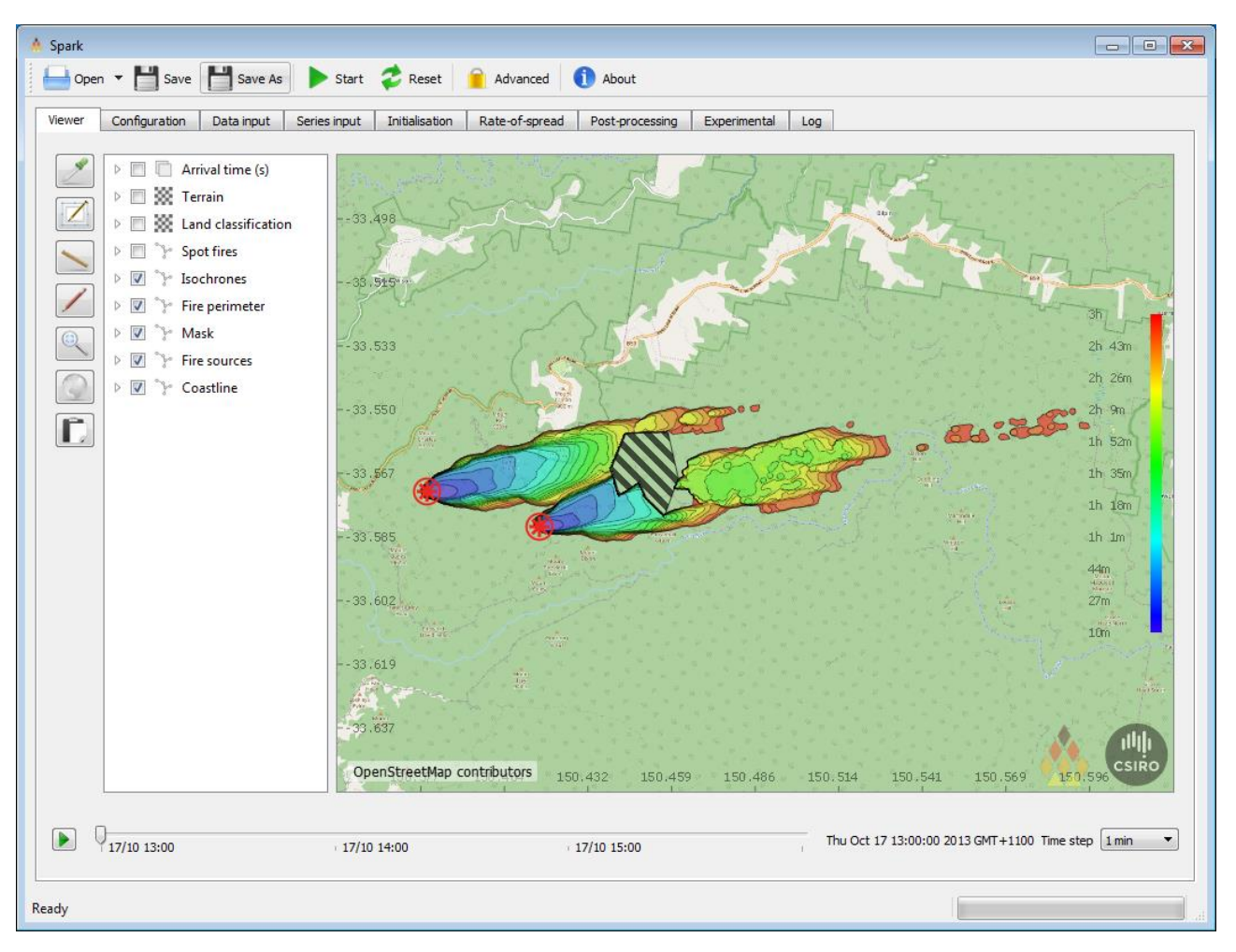

**Figure 20 - Maximum spotting distance model implemented using the firebrand processor.**

<span id="page-41-0"></span>The firebrand model is three-dimensional, and can use a three-dimensional wind field if available. A three-dimensional wind field can be applied as multiple vertical levels using a different time series in each. The number of vertical levels and the spacing between each of the levels is set using the *Number of vertical levels* and *Vertical spacing between levels* input fields on the *Firebrands* processor tab.

An example of a simulation with multi-level winds is shown in [Figure 21.](#page-42-0) Firebrands are created and lofted into a cross-stream causing them to fall to the south of the front. The model assumes that the firebrand is buoyantly lofted for 1 minute after creation, allowing the firebrands to rise and enter the cross-stream. It should be emphasised that many of the characteristics of firebrand transport is still under research and parameters such as lofting times are unknown. Implementation of the firebrand model should consider such factors before use and rely on researched parameters or careful calibration to existing fire data.

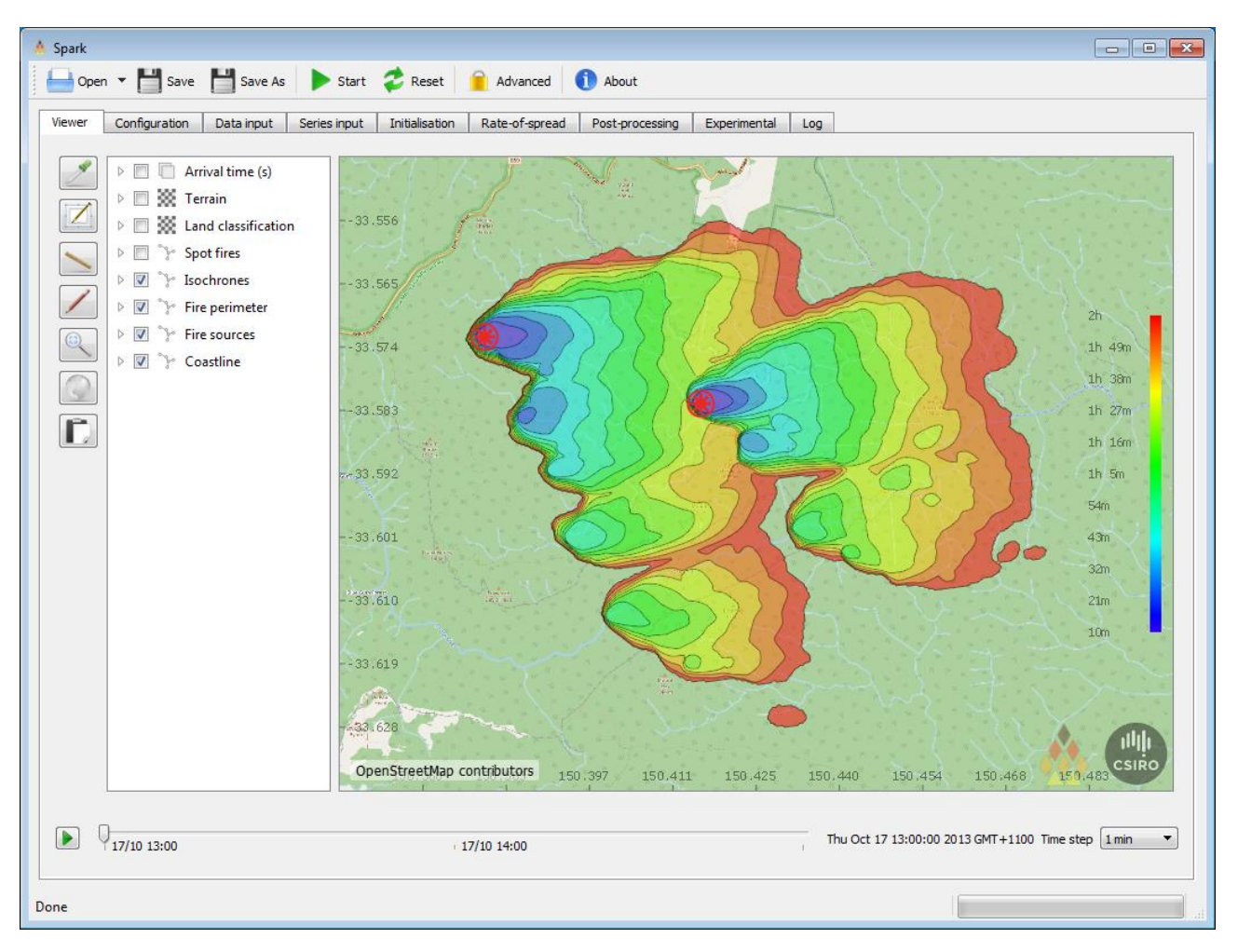

<span id="page-42-0"></span>**Figure 21 - Spot fires created parallel to the fire due to firebrand transport in a high level cross-wind. Note this is an example of the model and not representative of realistic fire conditions.**

### **Firebrand parameters**

The behaviour of lofted firebrands is still an active scientific research area. The models supplied with Spark are intended to show utility of the modelling system and are not designed to be used for fire predictions without substantial consideration of the underlying model.

Many of the parameters used in these models, including the firebrand creation probability, lofting time and aerodynamic characteristics of the firebrands, should be carefully researched before implementation and use in the system.

### **3.9.2 Disruption modelling**

Spark can read a vector line network from a shapefile and use it to impose a barrier to fire spread or change the classification of the fuel type under the vector. All vectors are imposed as a one cell wide line within the fuel classification layer.

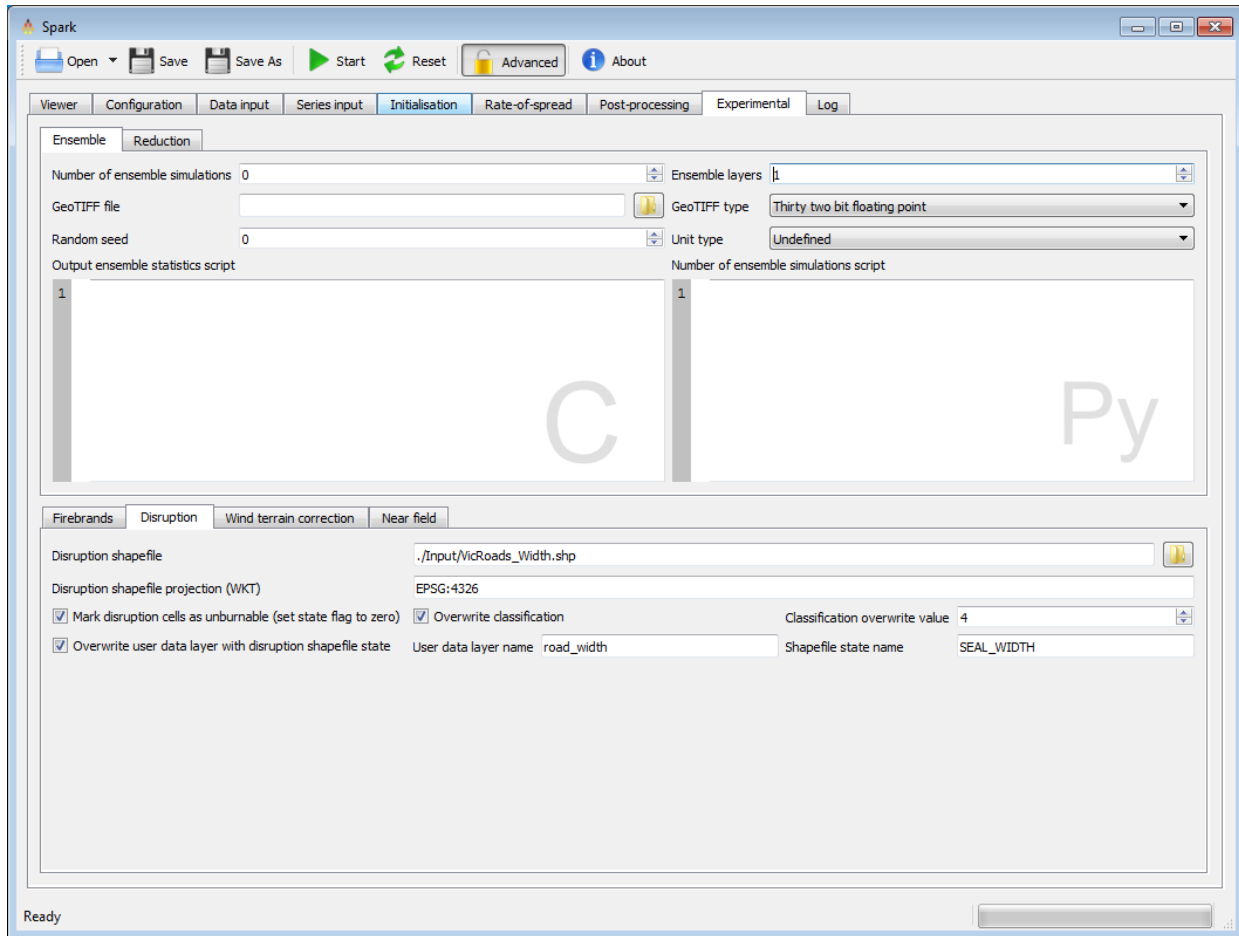

**Figure 22 - Disruption options.**

<span id="page-43-0"></span>Uses for the disruption layer include implementing the effect of roads, waterways or fire breaks in the simulation. Disruptions can be made to permanently affect the spread of the fire (for example, by setting the land classification under the disruption vectors to zero), temporarily halting the spread of the fire (for example, by clearing the state flag and making the cell burnable at random in a rate of spread model), or changing the fuel type under the vector layer.

The inputs for the disruption model are shown in [Table 17](#page-44-0) while example inputs for the disruption model are shown in [Figure 22.](#page-43-0) The example inputs shown are from *proj3* which is supplied with the software. In this example the *VicRoads\_Width.shp* shapefile is read in as the *disruption shapefile.* The land classification is overwritten to class 4 in this case so that the disruption can be handled specifically in that rate-of-spread model. The state has also been set to zero, meaning that the fire will not be able to burn that cell unless the state is switched back to one. The inputs also specify that the *Shapefile state name* or field of *SEAL\_WIDTH* should be read from the shapefile and its value applied to the user data layer *road\_width* so that it can be accessed in both the rate-of-spread models and post-processing models. In this project, an example disruption model is implemented in class 4 where the failure probability of the disruption decreases with a larger road width, and the cell becomes burnable ( $state = 1$ ) if a random probability is exceeded.

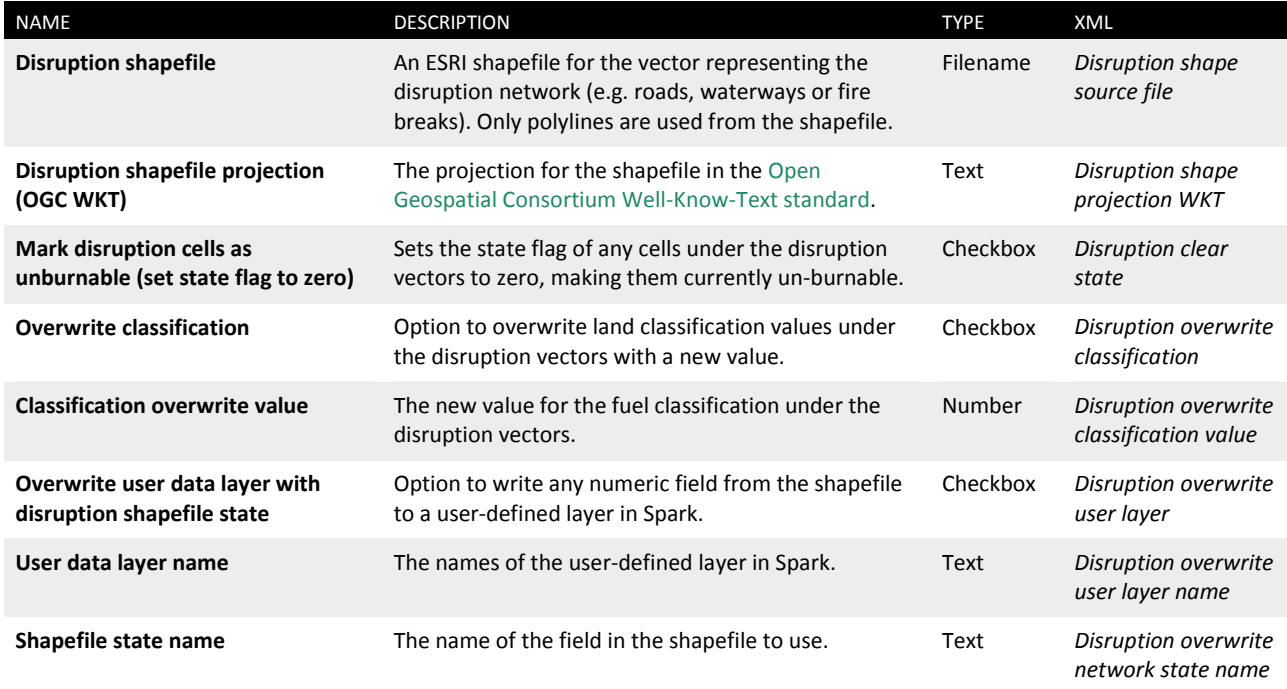

<span id="page-44-0"></span>**Table 17 - Field names for disruption behaviour module**

### <span id="page-45-0"></span>3.10 Log

The log provides output and information on the simulation. On simulation completion similar text to that shown in [Figure 23](#page-45-1) should appear.

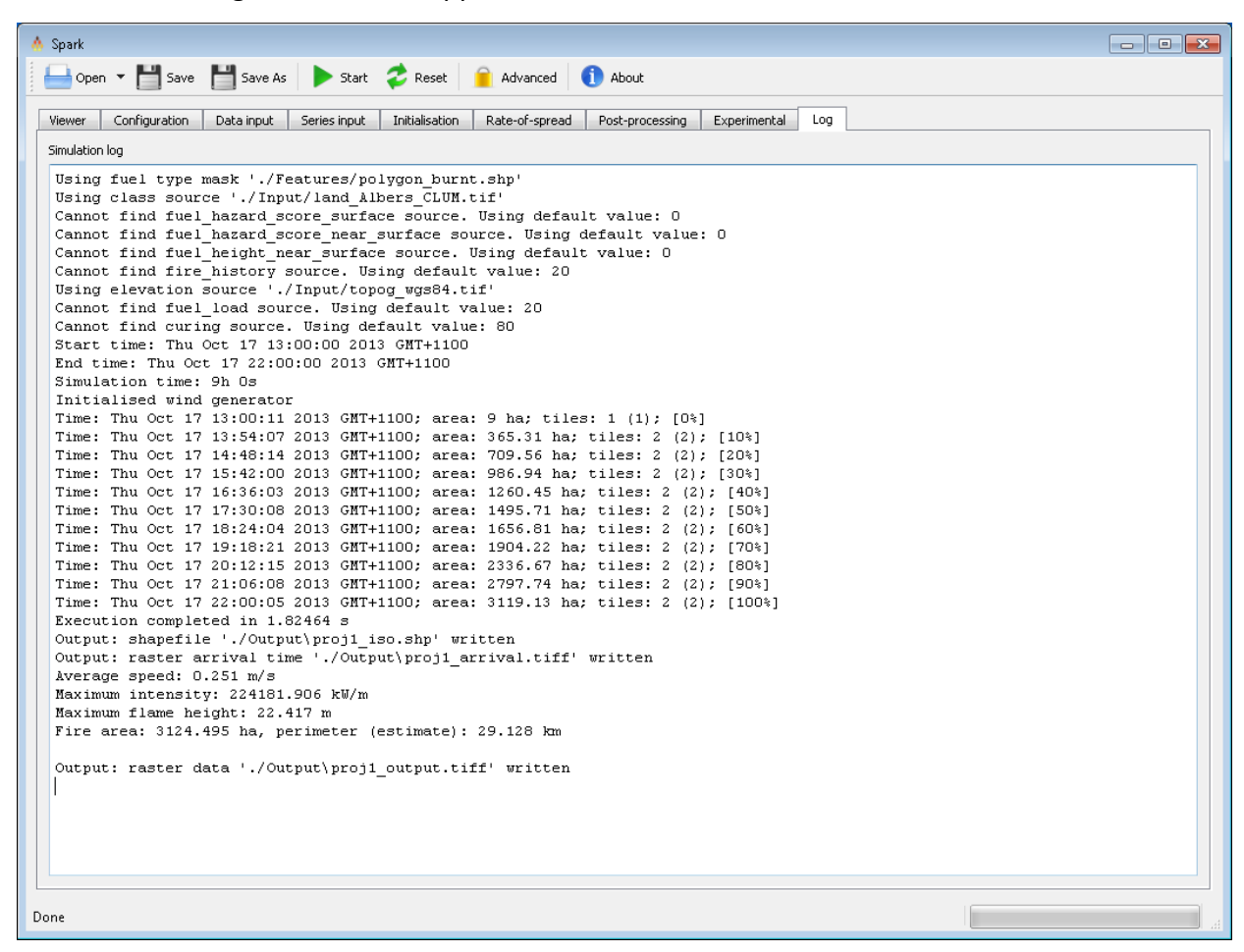

**Figure 23 - Spark-gui simulation log.**

<span id="page-45-1"></span>Any warnings or errors are highlighted in red with a description of the error encountered.

# <span id="page-46-0"></span>**4 Spark-batch application**

The *spark-batch* package is a stand-alone command-line application. The application is configured to be deployed to multi-CPU or GPU servers. The input to the application is an XML project file for the configuration of the solver and a series of input data sets. XML project files created using the *spark-gui* application are compatible with *spark-batch*.

The application must be run in a project directory containing the XML project file. This XML file is supplied to the application as a command line argument, for example, if the input XML file is *proj1.xml* the application is executed using the command:

```
spark-batch ./proj1.xml
```
Outputs will be written to the files defined within the XML file. The batch application also contains a test to ensure the application is working correctly. To carry out the test, execute the command:

```
spark-batch --test
```
If all is working correctly, an image called *spark-batch\_test\_result.png* will be written to the current directory. The image is shown in [Figure 24.](#page-46-1)

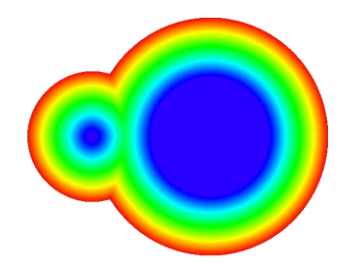

**Figure 24 - spark-batch test result**

<span id="page-46-1"></span>The XML project file can either be generated using the spark-gui application or automatically created. The XML must be contained by an <operation> tag. The fields within the file have the following form:

```
<input globalname="Start time">2013-10-17T11:59:00+11:00</input>
```
The globalname tag for each of the inputs is given under the 'XML' column in each of the tables in the spark-gui section.

### **XML composition**

XML contains escape characters, for example the less than sign '<' is encoded using the string '&It;'. Care must be taken to use these escape characters when manually writing code in XML.

# <span id="page-47-0"></span>**Appendix**

Spark contains a number of internally defined variables which provide access to information required for fire modelling. These are given in [Table 18,](#page-47-1) with the availability of the variable shown in the last column.

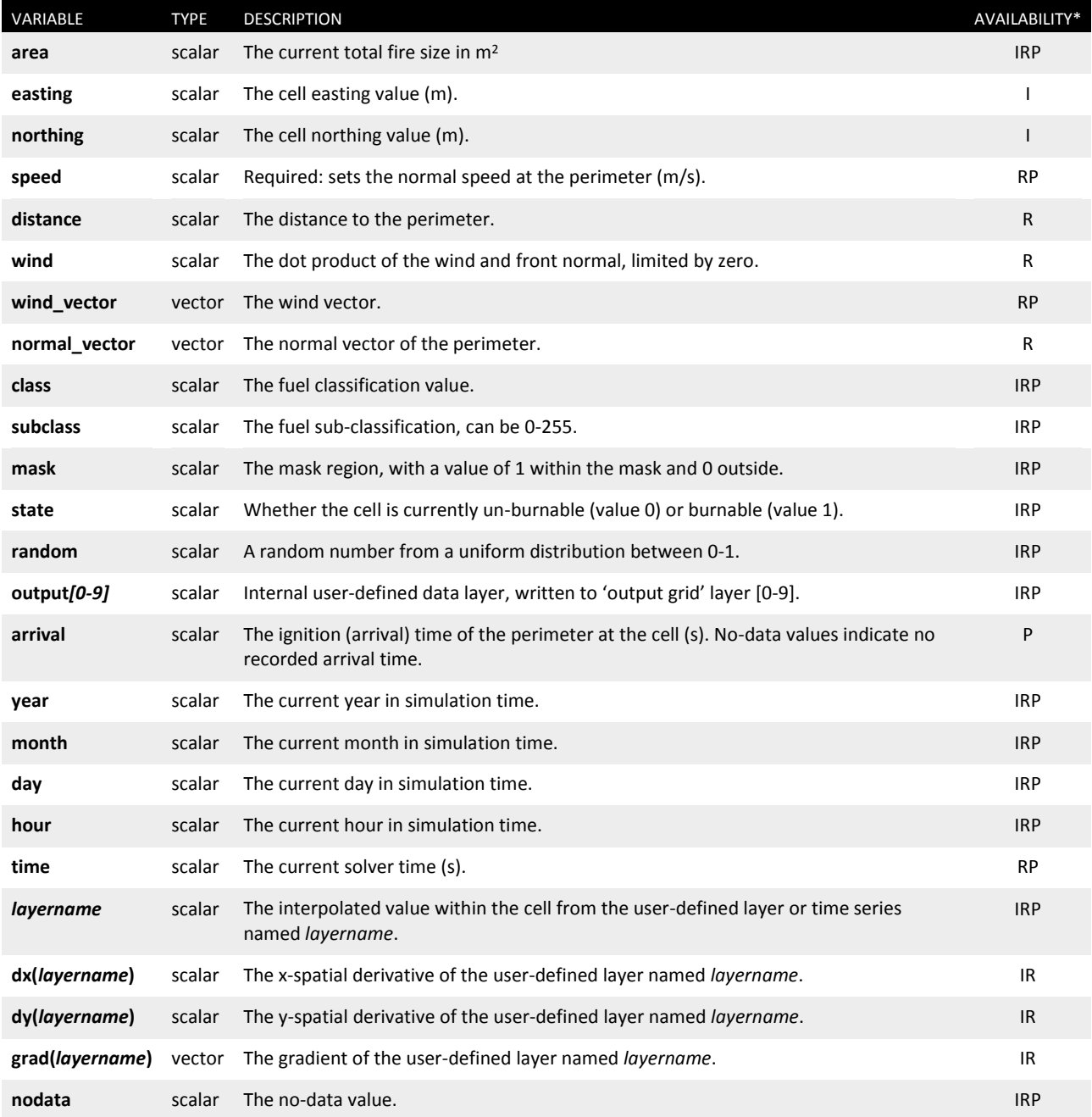

**Table 18 - Internal variables used in Spark models.**

<span id="page-47-1"></span>**\* I: Initialization script, R: Rate-of spread scripts, P: Post-processing scripts**

# <span id="page-48-0"></span>**References**

Cheney NP, 1998, Prediction of fire spread in grasslands. International Journal of Wildland Fire 8, 1-15.

Cruz MG, 2015a, Effects of curing on grassfires: II. Effect of grass senescence on the rate of fire spread. International Journal of Wildland Fire 24, 838-848

McArthur AG, 1966, Weather and grassland fire behaviour. Commonwealth Department of National Development. Forestry and Timber Bureau, Leaflet 100, Canberra, ACT. 23 pp.

Sullivan AL, 2009a, Wildland surface fire spread modelling, 1990–2007. 1: Physical and quasiphysical models, International Journal of Wildland Fire, 18, 349–368

Sullivan AL, 2009b, Wildland surface fire spread modelling, 1990–2007. 2: Empirical and quasiempirical models, International Journal of Wildland Fire, 18, 369–386

Sullivan AL, 2014, A downslope fire spread correction factor based on landscape-scale fire behaviour. Environmental Modelling and Software 62, 153-163.

#### CONTACT US

- **t** 1300 363 400 +61 3 9545 2176
- **e** csiroenquiries@csiro.au
- **w** www.data61.csiro.au

#### AT CSIRO WE SHAPE THE FUTURE

We do this by using science and technology to solve real issues. Our research makes a difference to industry, people and the planet.

#### FOR FURTHER INFORMATION

James Hilton Senior Research Scientist **t** +61 3 9518 5974 **e** [james.hilton@csiro.au](mailto:james.hilton@csiro.au)

Mahesh Prakash Group Leader **t** +61 3 9545 8010

**e** [mahesh.prakash@csiro.au](mailto:mahesh.prakash@csiro.au)

Andrew Sullivan Team Leader

- **t** +61 2 6246 4051
- **e** [andrew.sullivan@csiro.au](mailto:andrew.sullivan@csiro.au)

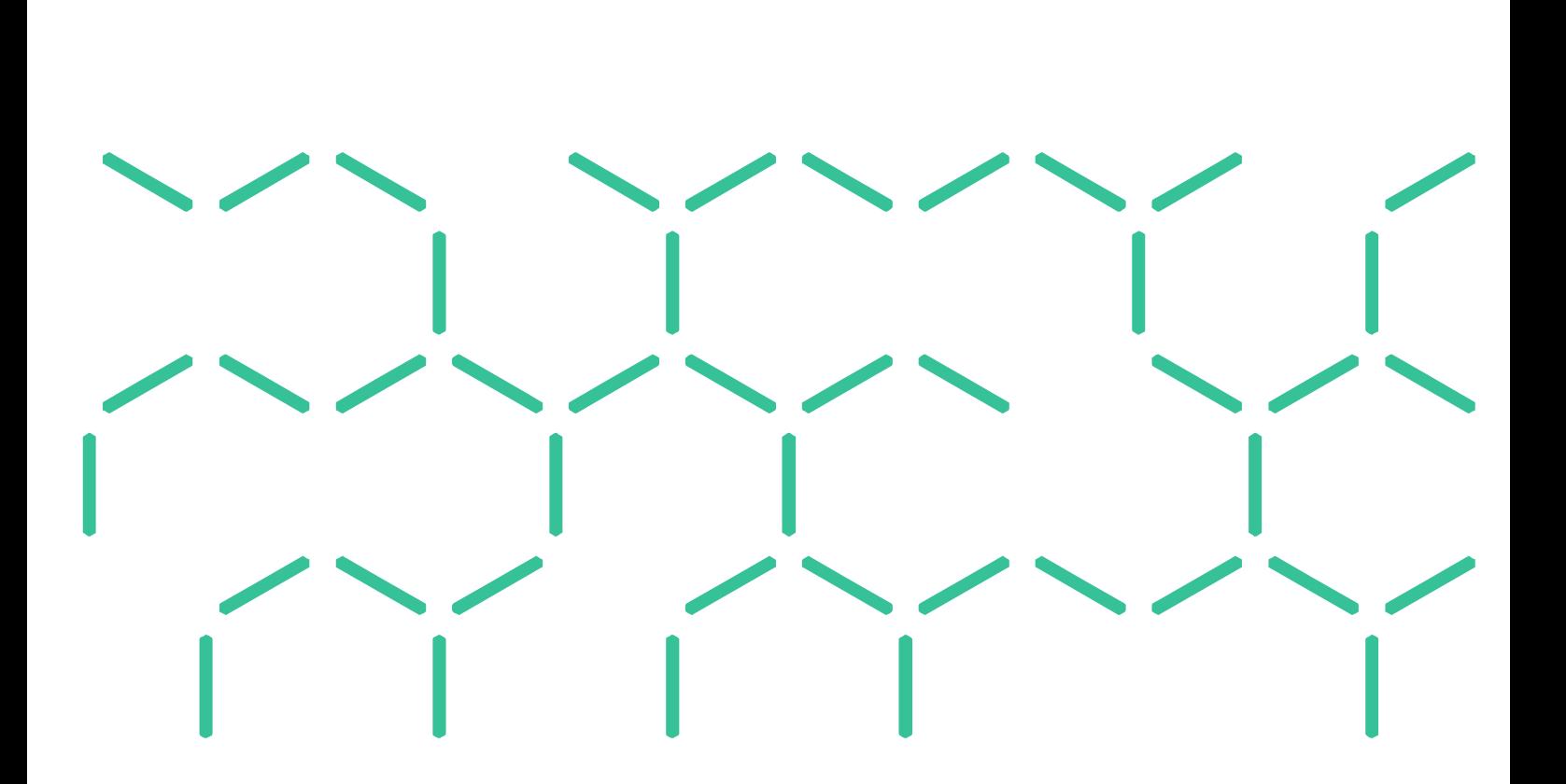